Power Systems

# *Gestion d'Operations Console*

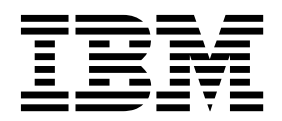

Power Systems

# *Gestion d'Operations Console*

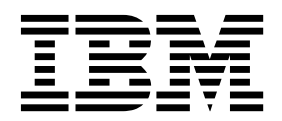

#### **Important**

Avant d'utiliser le présent document et le produit associé, prenez connaissance des informations figurant dans les sections [«Consignes de sécurité», à la page ix](#page-10-0) et [«Remarques», à la page 17,](#page-36-0) et consultez les manuels *Consignes de sécurité IBM* (G229-9054) et *IBM Environmental Notices and User Guide (Guide d'utilisation et consignes de protection de l'environnement IBM)* (Z125–5823).

Cette édition s'applique aux serveurs IBM Power Systems dotés du processeur POWER8, ainsi qu'à tous les modèles associés.

LE PRESENT DOCUMENT EST LIVRE EN L'ETAT SANS AUCUNE GARANTIE EXPLICITE OU IMPLICITE. IBM DECLINE NOTAMMENT TOUTE RESPONSABILITE RELATIVE A CES INFORMATIONS EN CAS DE CONTREFACON AINSI QU'EN CAS DE DEFAUT D'APTITUDE A L'EXECUTION D'UN TRAVAIL DONNE. Ce document est mis à jour périodiquement. Chaque nouvelle édition inclut les mises à jour. Les informations qui y sont fournies sont susceptibles d'être modifiées avant que les produits décrits ne deviennent eux-mêmes disponibles. En outre, il peut contenir des informations ou des références concernant certains produits, logiciels ou services non annoncés dans ce pays. Cela ne signifie cependant pas qu'ils y seront annoncés. Pour plus de détails, pour toute demande d'ordre technique, ou pour obtenir des exemplaires de documents IBM, référez-vous aux documents d'annonce disponibles dans votre pays, ou adressez-vous à votre partenaire commercial.

Vous pouvez également consulter les serveurs Internet suivants :

- v [http://www.fr.ibm.com \(serveur IBM en France\)](http://www.fr.ibm.com)
- v [http://www.ibm.com/ca/fr \(serveur IBM au Canada\)](http://www.ibm.com/ca/fr)
- [http://www.ibm.com \(serveur IBM aux Etats-Unis\)](http://www.ibm.com)

*Compagnie IBM France Direction Qualité 17, avenue de l'Europe 92275 Bois-Colombes Cedex*

© Copyright IBM France 2017. Tous droits réservés.

**© Copyright IBM Corporation 2014, 2017.**

## **Table des matières**

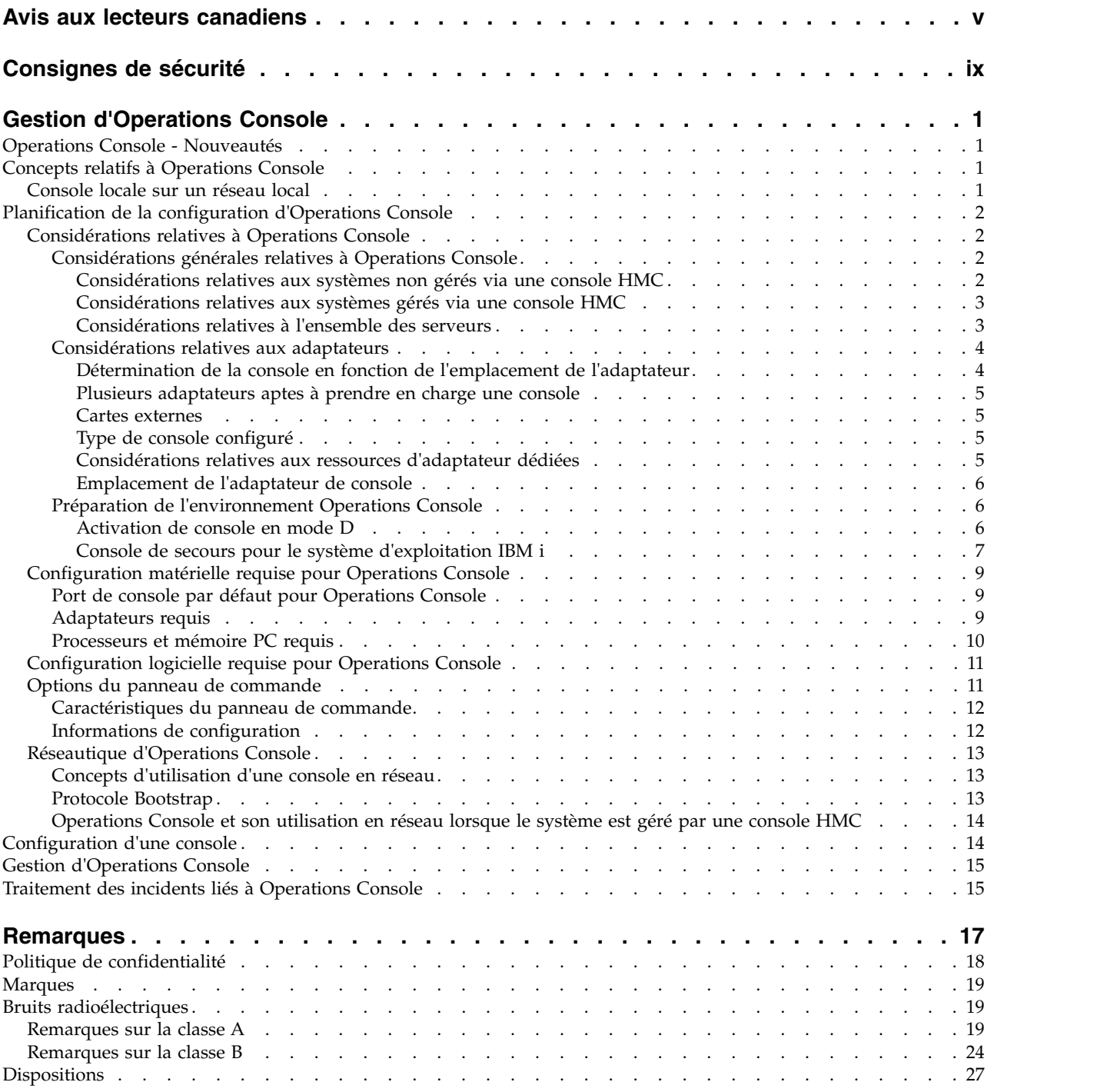

## <span id="page-6-0"></span>**Avis aux lecteurs canadiens**

Le présent document a été traduit en France. Voici les principales différences et particularités dont vous devez tenir compte.

## **Illustrations**

Les illustrations sont fournies à titre d'exemple. Certaines peuvent contenir des données propres à la France.

## **Terminologie**

La terminologie des titres IBM peut différer d'un pays à l'autre. Reportez-vous au tableau ci-dessous, au besoin.

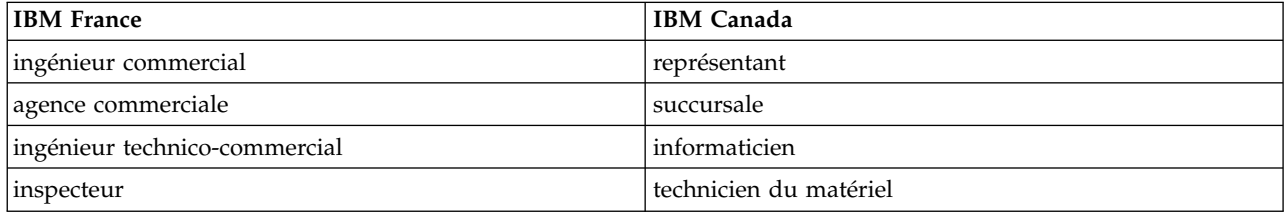

## **Claviers**

Les lettres sont disposées différemment : le clavier français est de type AZERTY, et le clavier français-canadien de type QWERTY.

## **OS/2 et Windows - Paramètres canadiens**

Au Canada, on utilise :

- v les pages de codes 850 (multilingue) et 863 (français-canadien),
- le code pays 002,
- le code clavier CF.

## **Nomenclature**

Les touches présentées dans le tableau d'équivalence suivant sont libellées différemment selon qu'il s'agit du clavier de la France, du clavier du Canada ou du clavier des États-Unis. Reportez-vous à ce tableau pour faire correspondre les touches françaises figurant dans le présent document aux touches de votre clavier.

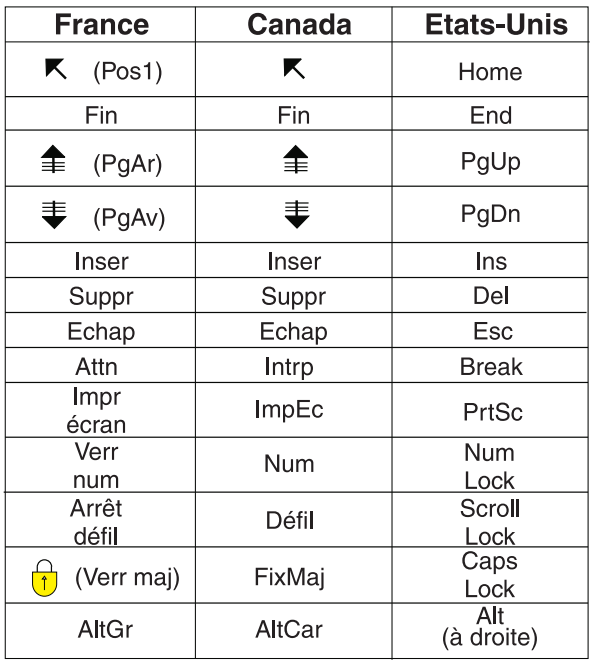

## **Recommandations à l'utilisateur**

Ce matériel utilise et peut émettre de l'énergie radiofréquence. Il risque de parasiter les communications radio et télévision s'il n'est pas installé et utilisé conformément aux instructions du constructeur (instructions d'utilisation, manuels de référence et manuels d'entretien).

Si cet équipement provoque des interférences dans les communications radio ou télévision, mettez-le hors tension puis sous tension pour vous en assurer. Il est possible de corriger cet état de fait par une ou plusieurs des mesures suivantes :

- Réorienter l'antenne réceptrice ;
- Déplacer l'équipement par rapport au récepteur ;
- v Eloigner l'équipement du récepteur ;
- v Brancher l'équipement sur une prise différente de celle du récepteur pour que ces unités fonctionnent sur des circuits distincts ;
- v S'assurer que les vis de fixation des cartes et des connecteurs ainsi que les fils de masse sont bien serrés ;
- v Vérifier la mise en place des obturateurs sur les connecteurs libres.

Si vous utilisez des périphériques non IBM avec cet équipement, nous vous recommandons d'utiliser des câbles blindés mis à la terre, à travers des filtres si nécessaire.

En cas de besoin, adressez-vous à votre détaillant.

Le fabricant n'est pas responsable des interférences radio ou télévision qui pourraient se produire si des modifications non autorisées ont été effectuées sur l'équipement.

L'obligation de corriger de telles interférences incombe à l'utilisateur.

Au besoin, l'utilisateur devrait consulter le détaillant ou un technicien qualifié pour obtenir de plus amples renseignements.

## **Brevets**

Il est possible qu'IBM détienne des brevets ou qu'elle ait déposé des demandes de brevets portant sur certains sujets abordés dans ce document. Le fait qu'IBM vous fournisse le présent document ne signifie pas qu'elle vous accorde un permis d'utilisation de ces brevets. Vous pouvez envoyer, par écrit, vos demandes de renseignements relatives aux permis d'utilisation au directeur général des relations commerciales d'IBM, 3600 Steeles Avenue East, Markham, Ontario, L3R 9Z7.

## **Assistance téléphonique**

Si vous avez besoin d'assistance ou si vous voulez commander du matériel, des logiciels et des publications IBM, contactez IBM direct au 1 800 465-1234.

## <span id="page-10-0"></span>**Consignes de sécurité**

Différents types de consignes de sécurité apparaissent tout au long de ce guide :

- v **DANGER** Consignes attirant votre attention sur un risque de blessures graves, voire mortelles.
- v **ATTENTION** Consignes attirant votre attention sur un risque de blessures graves, en raison de certaines circonstances réunies.
- v **Avertissement** Consignes attirant votre attention sur un risque de dommages sur un programme, une unité, un système ou des données.

## **Consignes de sécurité relatives au commerce international**

Plusieurs pays nécessitent la présentation des consignes de sécurité indiquées dans les publications du produit dans leur langue nationale. Si votre pays en fait partie, une documentation contenant des consignes de sécurité est incluse dans l'ensemble des publications (par exemple, dans la documentation au format papier, sur DVD ou intégré au produit) livré avec le produit. La documentation contient les consignes de sécurité dans votre langue en faisant référence à la source en anglais (Etats-Unis). Avant d'utiliser une publication en version originale anglaise pour installer, faire fonctionner ou dépanner ce produit, vous devez vous familiariser avec les consignes de sécurité figurant dans cette documentation. Vous devez également consulter cette documentation chaque fois que les consignes de sécurité des publications en anglais (Etats-Unis) ne sont pas assez claires pour vous.

Pour obtenir des exemplaires supplémentaires ou de remplacement de la documentation contenant les consignes de sécurité, appelez le numéro d'urgence IBM 1-800-300-8751.

## **Consignes de sécurité en allemand**

Das Produkt ist nicht für den Einsatz an Bildschirmarbeitsplätzen im Sinne § 2 der Bildschirmarbeitsverordnung geeignet.

## **Informations sur les appareils à laser**

Les serveurs IBM® peuvent comprendre des cartes d'E-S ou des composants à fibres optiques, utilisant des lasers ou des diodes électroluminescentes (LED).

#### **Conformité aux normes relatives aux appareils à laser**

Les serveurs IBM peuvent être installés à l'intérieur ou à l'extérieur d'une armoire d'équipement informatique.

**DANGER :** Lorsque vous utilisez le système ou travaillez à proximité de ce dernier, observez les consignes suivantes :

Le courant électrique provenant de l'alimentation, du téléphone et des câbles de transmission peut présenter un danger. Pour éviter tout risque de choc électrique :

- v Si IBM a fourni le ou les cordons d'alimentation, branchez cette unité uniquement avec le cordon d'alimentation fourni par IBM. N'utilisez pas ce dernier avec un autre produit.
- v N'ouvrez pas et n'entretenez pas le bloc d'alimentation électrique.
- v Ne manipulez aucun câble et n'effectuez aucune opération d'installation, d'entretien ou de reconfiguration de ce produit au cours d'un orage.
- v Le produit peut être équipé de plusieurs cordons d'alimentation. Pour supprimer tout risque de danger électrique, débranchez tous les cordons d'alimentation.
- Pour l'alimentation en courant alternatif (CA), déconnectez tous les cordons d'alimentation de leurs source d'alimentation.
- Pour les armoires équipées d'un panneau d'alimentation en courant continu, déconnectez du panneau la source d'alimentation du client.
- v Lorsque vous connectez l'alimentation au produit, assurez-vous que tous les câbles d'alimentation sont correctement branchés.
	- Pour les armoires avec une alimentation en courant alternatif, branchez tous les cordons d'alimentation sur une prise électrique mise à la terre et correctement connectée. Vérifiez que la tension et l'ordre des phases des prises de courant correspondent aux informations de la plaque d'alimentation électrique du système.
	- Pour les armoires équipées d'un panneau d'alimentation en courant continu, connectez le panneau à la source d'alimentation du client. Assurez-vous que la polarité appropriée est utilisée lors du branchement de l'alimentation CC et de la connexion de retour.
- v Branchez tout équipement connecté à ce produit sur un socle de prise de courant correctement câblé.
- v Lorsque cela est possible, n'utilisez qu'une seule main pour connecter ou déconnecter les cordons d'interface.
- v Ne mettez jamais un équipement sous tension en cas d'incendie ou d'inondation, ou en présence de dommages matériels.
- v Ne tentez pas de mettre la machine sous tension tant que vous n'avez pas résolu toutes les risques potentiels pour la sécurité.
- v Considérez la présence d'un risque en matière de sécurité électrique. Effectuez tous les contrôles de continuité, mise à la terre et alimentation préconisés lors des procédures d'installation du sous-système pour vous assurer que la machine respecte les règles de sécurité.
- v Ne poursuivez pas l'inspection en cas de conditions d'insécurité.
- v Avant d'ouvrir le carter d'une unité, et sauf mention contraire dans les procédure d'installation et de configuration : Débranchez les cordons d'alimentation CA, mettez hors tension es disjoncteurs correspondants, situés sur le panneau d'alimentation de l'armoire, puis déconnectez tout système télécommunication, réseau et modem.

#### **DANGER :**

v Lorsque vous installez, déplacez ou manipulez le présent produit ou des périphériques qui lui sont raccordés, reportez-vous aux instructions ci-dessous pour connecter et déconnecter les différents cordons.

Pour déconnecter les cordons :

- 1. Mettez toutes les unités hors tension (sauf mention contraire).
- 2. Pour l'alimentation en courant alternatif, débranchez les cordons d'alimentation des prises.
- 3. Pour les armoires équipées d'un panneau d'alimentation en courant continu, mettez hors tension les disjoncteurs du panneau et coupez la source d'alimentation en courant continu.
- 4. Débranchez les cordons d'interface des connecteurs.
- 5. Débranchez tous les câbles des unités.

Pour connecter les cordons :

- 1. Mettez toutes les unités hors tension (sauf mention contraire).
- 2. Branchez tous les cordons sur les unités.
- 3. Branchez les cordons d'interface sur des connecteurs.
- 4. Pour l'alimentation en courant alternatif, branchez les cordons d'alimentation sur les prises.
- 5. Pour les armoires équipées d'un panneau d'alimentation en courant continu, remettez le courant à la source d'alimentation en courant continu du client puis mettez sous tension les disjoncteurs du panneau.
- 6. Mettez l'unité sous tension.

Des bords, des coins et des joints tranchants peuvent se trouver à l'intérieur et à proximité du système. Manipulez le matériel avec soin pour éviter tout risque de coupure, d'égratignure et de pincement. (D005)

#### **(R001 partie 1/2)** :

**DANGER :** Observez les consignes suivantes lors de l'utilisation du système en armoire ou lorsque vous travaillez à proximité de ce dernier :

- v Un mauvais maniement de l'équipement lourd peut engendrer blessures et dommages matériels.
- v Abaissez toujours les vérins de mise à niveau de l'armoire.
- v Installez toujours des équerres de stabilisation sur l'armoire.
- v Pour prévenir tout danger lié à une mauvaise répartition de la charge, installez toujours les unités les plus lourdes dans la partie inférieure de l'armoire. Installez toujours les serveurs et les unités en option en commençant par le bas de l'armoire.
- v Un serveur monté en armoire n'est pas une étagère ou un espace de travail. Ne posez pas d'objets sur les unités montées en armoire. En outre, ne vous appuyez pas sur des unités montées en armoire et ne les utilisez pas pour vous stabiliser, par exemple lorsque vous êtes en haut d'une échelle.

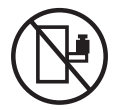

- v Chaque armoire peut être équipée de plusieurs cordons d'alimentation.
	- Pour des armoires alimentées en courant alternatif, avant de manipuler l'armoire, vous devez débrancher l'ensemble des cordons d'alimentation.
	- Pour les armoires équipées d'un panneau d'alimentation en courant continu, mettez hors tension le disjoncteur qui contrôle l'alimentation des unités système, ou déconnectez la source d'alimentation CC du client lorsque vous devez déconnecter l'alimentation lors d'une opération de maintenance.
- v Reliez toutes les unités installées dans l'armoire aux dispositifs d'alimentation installés dans la même armoire. Vous ne devez pas brancher le cordon d'alimentation d'une unité installée dans une armoire au dispositif d'alimentation installé dans une autre armoire.
- Un mauvais câblage du socle de prise de courant peut provoquer une mise sous tension dangereuse des parties métalliques du système ou des unités qui lui sont raccordées. Il appartient au client de s'assurer que le socle de prise de courant est correctement câblé et mis à la terre afin d'éviter tout risque de choc électrique.

#### **(R001 partie 2/2)** :

#### **ATTENTION :**

- v N'installez pas d'unité dans une armoire dont la température ambiante interne dépasse la température ambiante que le fabricant recommande pour toutes les unités montées en armoire.
- v N'installez pas d'unité dans une armoire où la ventilation n'est pas assurée. Vérifiez que les côtés, l'avant et l'arrière de l'unité sont correctement ventilés.
- v Le matériel doit être correctement raccordé au circuit d'alimentation pour éviter qu'une surcharge des circuits n'entrave le câblage des dispositifs d'alimentation ou de protection contre les surintensités. Pour choisir des connexions d'alimentation à l'armoire adaptées, consultez les étiquettes de puissance nominale situées sur le matériel dans l'armoire afin de déterminer l'alimentation totale requise par le circuit d'alimentation.
- v *Armoires dotées de tiroirs coulissants* : Si l'armoire n'est pas équipée d'équerres de stabilisation, ne sortez et n'installez pas de tiroir ou de dispositif. Ne retirez pas plusieurs tiroirs à la fois. Si vous retirez plusieurs tiroirs simultanément, l'armoire risque de devenir instable.

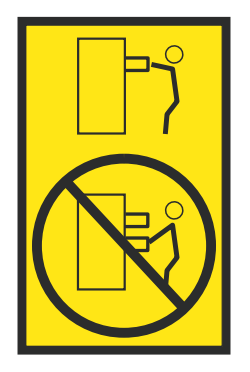

v *Armoires dotées de tiroirs fixes* : Sauf indication du fabricant, les tiroirs fixes ne doivent pas être retirés à des fins de maintenance. Si vous tentez de retirer une partie ou l'ensemble du tiroir, l'armoire risque de devenir instable et le tiroir risque de tomber.

#### **ATTENTION :**

**Le retrait des composants des parties supérieures de l'armoire améliore sa stabilité au cours du déplacement. Pour déplacer une armoire remplie de composants dans une pièce ou dans un bâtiment, procédez comme suit.**

- v **Pour réduire le poids de l'armoire, retirez les équipements, à commencer par celui situé en haut. Si possible, restaurez la configuration d'origine de l'armoire. Si vous ne connaissez pas cette configuration, procédez comme suit :**
	- **– Retirez toutes les unités de la position 32U (ID conformité RACK-001) ou 22U (ID conformité RR001) et plus.**
	- **– Assurez-vous que les unités les plus lourdes sont installées dans la partie inférieure de l'armoire.**
	- **– Assurez-vous qu'il ne reste quasiment aucun niveau U vide entre les unités installées dans l'armoire sous le niveau 32U (ID conformité ID RACK-001) ou 22U (ID conformité RR001), à moins que la configuration fournie le l'autorise explicitement.**
- v **Si l'armoire déplacée fait partie d'un groupe d'armoires, séparez-la de ce dernier.**
- v **Si l'armoire déplacée a été fournie avec des sous-dimensions amovibles, ces dernières doivent être réinstallées avant que l'armoire ne soit déplacée.**
- v **Vérifiez l'itinéraire envisagé pour éliminer tout risque.**
- v **Vérifiez que l'armoire une fois chargée n'est pas trop lourde pour l'itinéraire choisi. Pour plus d'informations sur le poids d'une armoire chargée, consultez la documentation fournie avec votre armoire.**
- v **Vérifiez que toutes les ouvertures mesurent au moins 760 x 230 mm.**
- v **Vérifiez que toutes les unités, toutes les étagères, tous les tiroirs, toutes les portes et tous les câbles sont bien fixés.**
- v **Vérifiez que les vérins de mise à niveau sont à leur position la plus haute.**
- v **Vérifiez qu'aucune équerre de stabilisation n'est installée sur l'armoire pendant le déplacement.**
- v **N'utilisez pas de rampe inclinée à plus de dix degrés.**
- v **Dès que l'armoire est à son nouvel emplacement, procédez comme suit :**
	- **– Abaissez les quatre vérins de mise à niveau.**
	- **– Installez des équerres de stabilisation sur l'armoire.**
	- **– Si vous avez retiré des unités de l'armoire, remettez-les à leur place, en remontant de la partie inférieure à la partie supérieure de l'armoire.**
- v **Si un déplacement important est nécessaire, restaurez la configuration d'origine de l'armoire. Mettez l'armoire dans son emballage d'origine ou dans un autre emballage équivalent. De plus, abaissez les vérins de mise à niveau pour que les roulettes ne soient plus au contact de la palette et fixez l'armoire à celle-ci.**

**(R002)**

**(L001)**

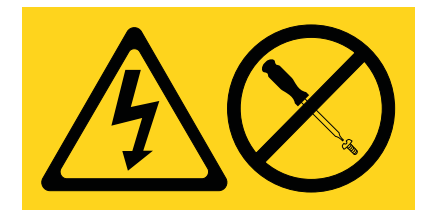

**DANGER :** Présence de tensions ou de niveaux d'énergie dangereux dans tout composant sur lequel cette étiquette est apposée. N'ouvrez aucun capot ou panneau sur lequel figure cette étiquette. (L001)

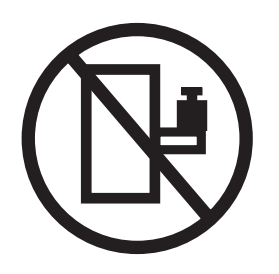

**DANGER :** Un serveur monté en armoire n'est pas une étagère ou un espace de travail. (L002)

**(L003)**

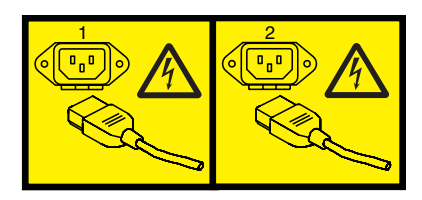

ou

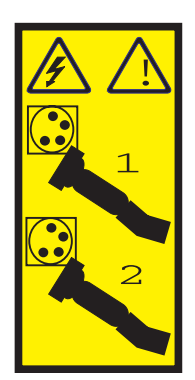

ou

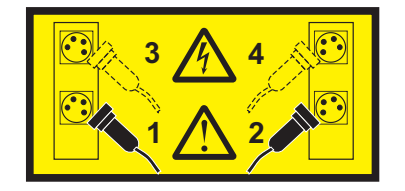

ou

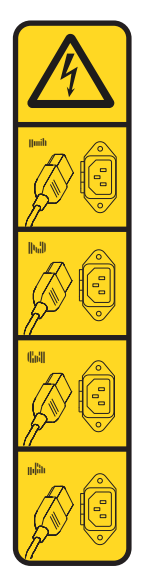

ou

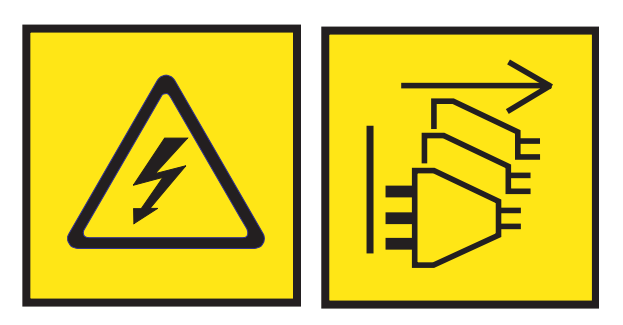

**DANGER :** Cordons d'alimentation multiples. Le produit peut être équipé de plusieurs cordons ou câbles d'alimentation en courant alternatif ou continu. Pour supprimer tout risque de danger électrique, débranchez tous les cordons et câbles d'alimentation. (L003)

**(L007)**

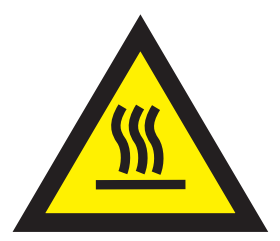

**ATTENTION :** Proximité d'une surface très chaude. (L007)

**(L008)**

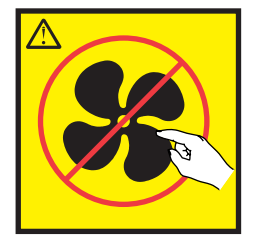

#### **ATTENTION :** Présence de pièces mobiles dangereuses à proximité. (L008)

Aux Etats-Unis, tous les appareils à laser sont certifiés conformes aux normes indiquées dans le sous-chapitre J du DHHS 21 CFR relatif aux produits à laser de classe 1. Dans les autres pays, ils sont certifiés être des produits à laser de classe 1 conformes aux normes CEI 60825. Consultez les étiquettes sur chaque pièce du laser pour les numéros d'accréditation et les informations de conformité.

#### **ATTENTION :**

**Ce produit peut contenir des produits à laser de classe 1 : lecteur de CD-ROM, DVD-ROM, DVD-RAM ou module à laser. Notez les informations suivantes :**

- v **Ne retirez pas les capots. En ouvrant le produit à laser, vous vous exposez au rayonnement dangereux du laser. Vous ne pouvez effectuer aucune opération de maintenance à l'intérieur.**
- v **Pour éviter tout risque d'exposition au rayon laser, respectez les consignes de réglage et d'utilisation des commandes, ainsi que les procédures décrites dans le présent manuel.**

#### **(C026)**

#### **ATTENTION :**

**Les installations informatiques peuvent comprendre des modules à laser fonctionnant à des niveaux de rayonnement excédant les limites de la classe 1. Il est donc recommandé de ne jamais examiner à l'oeil nu la section d'un cordon optique ni une prise de fibres optiques ouverte. Bien que le fait d'allumer à une extrémité d'une fibre optique déconnectée et regarder à l'autre extrémité afin de s'assurer de la continué des fibres n'endommage pas l'oeil, cette procédure est potentiellement dangereuse. C'est pourquoi cette procédure est déconseillée. Pour vérifier la continuité d'un câble à fibre optique, utilisez une source lumineuse optique et un wattmètre. (C027)**

#### **ATTENTION :**

**Ce produit contient un laser de classe 1M. Ne l'observez pas à l'aide d'instruments optiques. (C028)**

#### **ATTENTION :**

**Certains produits à laser contiennent une diode à laser intégrée de classe 3A ou 3B. Prenez connaissance des informations suivantes. Rayonnement laser lorsque le capot est ouvert. Evitez toute exposition directe au rayon laser. Evitez de regarder fixement le faisceau ou de l'observer à l'aide d'instruments optiques. (C030)**

#### **ATTENTION :**

**Cette pile contient du lithium. Pour éviter tout risque d'explosion, n'essayez pas de la recharger et ne la faites pas brûler.**

*Ne pas :*

- v **\_\_\_ la jeter à l'eau**
- v **\_\_\_ l'exposer à une température supérieure à 100 °C**
- v **\_\_\_ chercher à la réparer ou à la démonter**

**Ne la remplacez que par une pile agréée par IBM. Pour le recyclage ou la mise au rebut, reportez-vous à la réglementation en vigueur. Piles et batteries usagées doivent obligatoirement faire l'objet d'un recyclage conformément à la législation européenne, transposée dans le droit des différents états membres de la communauté. Pour plus d'informations, appelez le 1-800-426-4333. A cet effet, contacter le revendeur de votre produit IBM qui est, en principe, responsable de la collecte, sauf disposition contractuelle particulière. (C003)**

#### **ATTENTION :**

**Consignes de sécurité concernant l'OUTIL DE LEVAGE fourni par IBM :**

- v **L'OUTIL DE LEVAGE doit être utilisé par le personnel autorisé uniquement.**
- v **L'OUTIL DE LEVAGE est conçu pour aider le personnel à soulever, installer et retirer des unités (charges) dans/depuis des armoires situées en hauteur. Il ne doit pas être utilisé chargé pour le transport sur les principales rampes ni en tant que remplacement pour les outils tels que transpalettes, walkies, chariots élévateurs et autres pratiques de réinstallation connexes. Si ces mesures ne peuvent êtres respectées, vous devez faire appel à des personnes ou à des services qualifiés (tels que des monteurs ou des déménageurs).**
- v **Lisez le manuel de l'opérateur de l'OUTIL DE LEVAGE dans sa totalité et assurez-vous de l'avoir bien compris avant toute utilisation. Le fait de ne pas lire, comprendre, respecter les règles de sécurité et suivre les instructions peut entraîner des dommages aux biens ou des lésions corporelles. En cas de questions, contactez le service d'assistance et de support du fournisseur. Le manuel au format papier en langue locale doit demeurer auprès de la machine dans l'étui de stockage indiqué. La dernière révision du manuel est disponible sur le site Web du fournisseur.**
- v **Testez la fonction de frein du stabilisateur avant chaque utilisation. Ne forcez pas le déplacement ou le roulement de l'OUTIL DE LEVAGE lorsque le frein du stabilisateur est engagé.**
- v **Ne déplacez pas l'OUTIL DE LEVAGE pendant le levage de la plateforme, sauf pour un repositionnement mineur.**
- v **Ne dépassez pas la capacité de charge nominale. Voir le GRAPHIQUE DE CAPACITÉ DE CHARGE pour comparer les charges maximales autorisées au centre et au bord de la plateforme étendue.**
- v **Soulevez la charge uniquement si celle-ci est correctement centrée sur la plateforme. Ne placez pas plus de 91 kg sur le bord du tiroir de la plateforme coulissante, en prenant en compte le centre de gravité/la masse(CoG) du chargement.**
- v **Ne chargez pas les coins de l'accessoire d'inclinaison de plateforme en option. Avant toute utilisation, fixez l'accessoire d'inclinaison de plateforme en option à l'étagère principale à chacun des quatre emplacements (4x) grâce au matériel fourni uniquement, avant toute utilisation. Les objets de chargement sont conçus pour glisser sur/hors des plateformes lisses sans force appréciable. C'est pourquoi, faites attention à ne pas les pousser ou vous appuyer dessus. Gardez toujours le levier d'inclinaison en option à plat sauf pour les derniers ajustements mineurs, le cas échéant.**
- v **Ne vous tenez pas au-dessous d'une charge en surplomb.**
- v **Ne l'utilisez pas sur une surface inégale, inclinée vers le haut ou vers le bas (rampes principales).**
- v **N'empilez pas les charges.**
- v **Ne l'utilisez pas sous l'emprise de drogues ou d'alcool.**
- v **Ne placez pas d'échelle contre l'OUTIL DE LEVAGE.**
- v **Risque de basculement. Ne poussez pas ou n'appuyez pas contre la charge lorsque la plateforme est surélevée.**
- v **Ne l'utilisez pas comme plateforme de levage de personnes ou comme marche. Transport de personnes interdit.**
- v **Ne vous appuyez sur aucune partie de l'objet de levage. Ne marchez pas dessus.**
- v **Ne montez pas sur le mât.**
- v **N'utilisez pas une machine d'OUTIL DE LEVAGE endommagée ou qui présente un dysfonctionnement.**
- v **Risque de point de pincement et d'écrasement sous la plateforme. Abaissez les chargements uniquement dans des zones bien dégagées, en absence de personnel et d'obstructions. Tenez les mains et les pieds à distance lors du fonctionnement.**
- v **Fourches interdites. Ne soulevez ni ne déplacez LA MACHINE/L'OUTIL DE LEVAGE nu(e) avec un transpalette ou un chariot élévateur à fourche.**
- v **La hauteur totale du mât dépasse celle de la plateforme. Tenez compte de la hauteur du plafond, des chemins de câbles, des extincteurs, des lumières et des autres objets situés en hauteur.**
- v **Ne laissez pas la machine OUTIL DE LEVAGE sans surveillance avec une charge surélevée.**
- v **Veillez à garder vos mains, vos doigts et vos vêtements à distance lorsque l'installation est en mouvement.**
- v **Tournez le treuil uniquement à la force de vos mains. Si la poignée du treuil ne peut être tournée facilement à l'aide d'une seule main, celui-ci est probablement surchargé. Ne déroulez pas le treuil plus loin que le niveau supérieur ou inférieur de déplacement de la plateforme. Un déroulement**

**excessif détachera la poignée et endommagera le câble. Tenez toujours la poignée lors de l'abaissement (déroulement). Assurez-vous toujours que le treuil maintient la charge avant de relâcher la poignée du treuil.**

v **Un accident de treuil peut causer des blessures graves. Déplacement de personnes interdit. Assurez-vous d'entendre un clic lors du levage de l'équipement. Assurez-vous que le treuil est verrouillé en position avant de libérer la poignée. Lisez la page d'instructions avant de faire fonctionner ce treuil. Ne permettez jamais au treuil de se dérouler librement. Cela pourrait provoquer un enroulage inégal du câble autour du tambour du treuil, endommager le câble, et potentiellement provoquer des blessures sévères. (C048)**

#### **Informations sur l'alimentation électrique et sur le câblage relatives au document GR-1089-CORE du NEBS (Network Equipment-Building System)**

Les commentaires suivants s'appliquent aux serveurs IBM qui ont été déclarés conformes au document GR-1089-CORE du NEBS (Network Equipment-Building System) :

Cet équipement peut être installé :

- v dans des infrastructures de télécommunications réseau
- v aux endroits préconisés dans les directives NEC (National Electrical Code).

Les ports de ce matériel qui se trouvent à l'intérieur du bâtiment peuvent être connectés à des câbles internes ou non exposés uniquement. Ils *ne doivent pas* être connectés par leur partie métallique aux interfaces connectées au réseau extérieur ou à son câblage. Ces interfaces sont conçues pour être exclusivement utilisées à l'intérieur d'un bâtiment (ports de type 2 ou 4 décrits dans le document GR-1089-CORE) ; elles doivent être isolées du câblage à découvert du réseau extérieur. L'ajout de dispositifs de protection primaires n'est pas suffisant pour pouvoir connecter ces interfaces par leur partie métallique au câblage du réseau extérieur.

**Remarque :** Tous les câbles Ethernet doivent être blindés et mis à la terre aux deux extrémités.

Dans le cas d'un système alimenté en courant alternatif, il n'est pas nécessaire d'installer un dispositif externe de protection contre les surtensions (SPD).

Un système alimenté en courant continu fait appel à un dispositif de retour du continu (DC-I). La borne de retour de la batterie en courant continu *ne doit pas* être connectée à la masse.

Le système alimenté en courant continu est destiné à être installé sur un réseau CBN (réseau de masse (équipotentiel)) comme décrit dans GR-1089-CORE.

## <span id="page-20-0"></span>**Gestion d'Operations Console**

Operations Console est un composant installable du logiciel sous licence IBM i. Il permet d'utiliser un ou plusieurs PC pour accéder aux fonctions de console et de panneau de commande, et de les contrôler à distance ou localement.

#### **Information associée**:

[Gestion de l'interface ASMI](http://www.ibm.com/support/knowledgecenter/POWER8/p8hby/p8hby_kickoff.htm)

## **Operations Console - Nouveautés**

Prenez connaissance des nouveautés et des modifications apportées à la rubrique Gestion d'Operations Console depuis la dernière mise à jour de cette collection.

#### **Avril 2017**

v Mise à jour de la rubrique [«Adaptateurs requis», à la page 9](#page-28-0) afin d'inclure des informations sur les machines de type et modèle 9119 et 9080.

## **Concepts relatifs à Operations Console**

Vous pouvez utiliser Operations Console pour gérer le système d'exploitation IBM i dans un environnement partitionné ou non de façon logique.

IBM i Access Client Solutions fournit des fonctions de console 5250 et de panneau de commande virtuel pour des environnements Linux, Mac et Windows. Pour plus d'informations, voir [IBM i Access](http://www-03.ibm.com/systems/power/software/i/access/solutions.html) (http://www-03.ibm.com/systems/power/software/i/access/solutions.html).

Dans un environnement partitionné de façon logique, vous pouvez utiliser la console HMC (Hardware Management Console) ou l'interface ASMI (Advanced System Management Interface) pour accéder au matériel.

Vous pouvez configurer un émulateur de console 5250 à l'aide d'IBM i Access Client Solutions, d'IBM i Access for Windows ou d'IBM Personal Communications. Vous pouvez également configurer un panneau de contrôle virtuel pour émuler le panneau de commande de serveurs sur un ordinateur personnel.

Operations Console est la console recommandée lorsque le système a plusieurs partitions logiques et requiert une grande disponibilité. Operations Console permet de distribuer sur plusieurs PC les consoles de ces partitions. Si un incident se produit avec Operations Console ou un matériel de console, la console HMC peut servir de console de secours pour récupérer rapidement une console.

## **Console locale sur un réseau local**

Utilisez une console sur un réseau local (LAN) afin de gérer plusieurs serveurs ou partitions logiques depuis une même console. Pour cette configuration, vous aurez besoin d'un réseau sécurisé sur lequel configurer votre console. Avantages :

- v Un même PC peut être configurer console de gestion de plusieurs serveurs ou partitions logiques dès lors qu'ils sont connectés au réseau.
- v L'administrateur n'a pas besoin de se trouver physiquement à proximité du serveur pour gérer Operations Console.
- v Des dispositifs de sécurité sont disponibles pour protéger vos connexions Operations Console.

<span id="page-21-0"></span>**Remarque :** Plusieurs PC peuvent être configurés comme consoles Operations Console pour gérer un serveur ou une partition logique, mais une seule de ces consoles peut être active à la fois.

#### **Concepts associés**:

[«Console de secours pour le système d'exploitation IBM i», à la page 7](#page-26-0) Afin d'effectuer une reprise rapide après la perte imprévue de la console qui gère le système d'exploitation IBM i, vous pouvez prévoir une console de secours.

#### **Référence associée**:

[«Configuration matérielle requise pour Operations Console», à la page 9](#page-28-0) La configuration correcte d'Operations Console dépend avant tout des configurations du serveur, des adaptateurs, des câbles et de votre PC.

## **Planification de la configuration d'Operations Console**

D'importantes décisions sont à prendre pour permettre à Operations Console de gérer efficacement un ou plusieurs serveurs.

## **Considérations relatives à Operations Console**

Vous pouvez inclure des fonctions supplémentaires dans votre configuration Operations Console si vous les planifiez suffisamment à l'avance.

## **Considérations générales relatives à Operations Console**

Que vous disposiez ou non d'une console HMC, plusieurs facteurs importants sont à prendre en considération si vous prévoyez d'utiliser Operations Console pour un ou plusieurs serveurs.

**Important :** Sur les systèmes s'exécutant sous IBM i, la numérotation des partitions logiques commence à 1 (même s'il s'agit de de la seule partition logique) et non à 0. Pour que la console se connecte correctement, votre configuration client doit comporter le même numéro que la partition logique. Ce point est important si vous prévoyez d'utiliser le processus BOOTP pour configurer le serveur avec ses données réseau.

#### **Considérations relatives aux systèmes non gérés via une console HMC :**

Si votre système n'est pas géré par une console HMC, de nombreux facteurs importants sont à prendre en considération si vous prévoyez d'utiliser Operations Console pour gérer un ou plusieurs serveurs.

Cette liste recense les points importants à prendre en considération :

- v Operations Console utilise désormais le premier port Ethernet imbriqué comme port de console par défaut (ceci inclut la carte HEA). Cela inclut les cartes PCIe 5899, 5260 et 5767 et les cartes d'E-S Ethernet 5768 PCIe 1000/100/10 Mbps. Le port par défaut, sur le port intégré ou sur carte HEA, est toujours le premier port. Il s'agit généralement du port situé en haut, à l'extrême droite. Toutefois, le serveur recherche des adaptateurs externes seulement si la prise en charge du port Ethernet intégré par défaut a été désactivée. Vous pouvez désactiver la prise en charge du port Ethernet intégré par défaut ou des adaptateurs Ethernet externes. Pour plus d'informations sur les cartes Ethernet externes, voir [Cartes Ethernet](http://www.ibm.com/support/knowledgecenter/ssw_ibm_i_72/rzajr/rzajrhardwarereq.htm) (http://www.ibm.com/support/knowledgecenter/ssw\_ibm\_i\_72/rzajr/ rzajrhardwarereq.htm).
- v Les serveurs sans port Ethernet intégré activé utilisent l'emplacement de l'adaptateur de console pour déterminer l'éligibilité de la console.
- v Lorsqu'un adaptateur LAN est peut être utilisé comme console alors qu'un autre type de connectivité de console a été configuré par emplacement, et si la configuration de cet adaptateur est valide, le système active l'adaptateur pour l'utilisation de la console ou du serveur d'outils de maintenance.

**Concepts associés**:

<span id="page-22-0"></span>[«Détermination de la console en fonction de l'emplacement de l'adaptateur», à la page 4](#page-23-0) Si votre système n'est pas géré par une console HMC (Hardware Management Console) et si le port Ethernet intégré est désactivé, le matériel de prise en charge de console doit se trouver dans des emplacements spécifiques au modèle de serveur.

[«Plusieurs adaptateurs aptes à prendre en charge une console», à la page 5](#page-24-0) Dans le cas d'un système non géré par une console HMC, la présence de plusieurs adaptateurs d'entrée-sortie (IOA) capables de prendre en charge un poste de console peut empêcher la sélection de la carte LAN souhaitée.

#### **Considérations relatives aux systèmes gérés via une console HMC :**

Si votre système est géré via une console HMC, vous devez référencer un port logique de carte Ethernet hôte ou un adaptateur d'entrée-sortie (IOA) pour que la console fonctionne correctement.

**Important :** Sur les systèmes s'exécutant sous IBM i, la numérotation des partitions logiques commence à 1 (même s'il s'agit de de la seule partition logique) et non à 0. Pour que la console se connecte correctement, votre configuration client doit comporter le même numéro que la partition logique. Ce point est important si vous prévoyez d'utiliser le processus BOOTP pour configurer le serveur avec ses données réseau.

#### **Considérations relatives à l'ensemble des serveurs :**

Que votre système soit ou non géré par une console HMC, de nombreux facteurs importants sont à prendre en considération si vous prévoyez d'utiliser Operations Console pour gérer un ou plusieurs serveurs.

Cette liste recense les points importants à prendre en considération :

- v Les adaptateurs externes sont utilisables avec Operations Console. Pour plus d'informations sur les cartes Ethernet externes, voir [Cartes Ethernet](http://www.ibm.com/support/knowledgecenter/ssw_ibm_i_72/rzajr/rzajrhardwarereq.htm) (http://www.ibm.com/support/knowledgecenter/ ssw\_ibm\_i\_72/rzajr/rzajrhardwarereq.htm).
- v Seul le type de console configuré est pris en charge.
- v Une ressource d'adaptateur dédiée n'est plus nécessaire pour prendre en charge une console.
- v Lorsque vous prévoyez de connecter plusieurs PC au réseau local, désignez l'un d'eux comme console à utiliser pour contrôler votre serveur ou partition logique durant une installation de reprise. la fonction de reprise et de rétablissement de console est activée, il n'est pas nécessaire de désigner un PC de rétablissement.
- v L'interface du serveur d'outils de maintenance est configurée automatiquement en même temps qu'Operations Console (LAN).
- v Seules Operations Console (LAN) et la console HMC peuvent effectuer une reprise.
- v Lorsqu'Operations Console (LAN) est utilisé dans un environnement avec plusieurs PC connectés au réseau local qui tentent de se connecter simultanément, le premier PC à se connecter devient la console.
- v Plusieurs types de console peuvent coexister.
- v 26 sessions d'émulation au maximum sont disponibles par PC.
- v Il est possible d'utiliser plusieurs serveurs et plusieurs consoles.
- v L'activation de console est déterminée différemment en mode D.
- v Les options de console prises en charge pour IBM i sont LAN et HMC.

#### **Concepts associés**:

[«Cartes externes», à la page 5](#page-24-0)

La carte PCI Express Ethernet 2 ports 10/100/1000 Base TX (5767), la carte PCI Express Ethernet-SX Gigabit 2 ports (5768), la carte PCIe2 LP 4 ports 1GbE (FC 5260) et la carte PCIe2 4 ports 1GbE (5899) ne nécessitent pas de processeur d'entrée-sortie et peuvent être utilisés avec Operations Console.

<span id="page-23-0"></span>[«Type de console configuré», à la page 5](#page-24-0)

Le type de console est spécifié différemment selon que le système est ou non géré par une console HMC (Hardware Management Console) ou non.

[«Considérations relatives aux ressources d'adaptateur dédiées», à la page 5](#page-24-0)

L'interface de maintenance est un adaptateur unique utilisé pour le serveur d'outils de maintenance.

[«Emplacement de l'adaptateur de console», à la page 6](#page-25-0)

L'association d'un processeur d'E-S dédié à la console et d'un autre dédié aux unités de stockage a pour effet de réduire le nombre d'incidents de connectivité sur des systèmes où un processeur d'entrée-sortie est nécessaire pour la prise en charge de la carte de réseau local.

[«Considérations générales relatives à Operations Console», à la page 2](#page-21-0)

Que vous disposiez ou non d'une console HMC, plusieurs facteurs importants sont à prendre en considération si vous prévoyez d'utiliser Operations Console pour un ou plusieurs serveurs.

## **Considérations relatives aux adaptateurs**

De nombreux points sont à prendre en considération concernant les adaptateurs que vous prévoyez d'utiliser dans votre environnement Operations Console.

#### **Détermination de la console en fonction de l'emplacement de l'adaptateur :**

Si votre système n'est pas géré par une console HMC (Hardware Management Console) et si le port Ethernet intégré est désactivé, le matériel de prise en charge de console doit se trouver dans des emplacements spécifiques au modèle de serveur.

Pour Operations Console (LAN), il peut exister plusieurs emplacements pouvant prendre en charge une console. Lorsque plusieurs emplacements sont disponibles pour un modèle de serveur, les emplacements sont classés par ordre de priorité (de la plus élevée à la plus faible) lorsque la console recherche les ressources matérielles pouvant prendre en charge des consoles.

Les fonctions de maintenance de la console (65+21) et la macro OPSCONSOLE ont un support pour désigner un adaptateur spécifique.

Les adaptateurs Ethernet externes peuvent fonctionner sans processeur d'entrée-sortie. Vous pouvez également utiliser la macro OPSCONSOLE ou les fonctions de maintenance de la console (65+21) pour désactiver cette prise en charge. Pour plus d'informations sur les cartes Ethernet externes, voir [Cartes](http://www.ibm.com/support/knowledgecenter/ssw_ibm_i_72/rzajr/rzajrhardwarereq.htm) [Ethernet](http://www.ibm.com/support/knowledgecenter/ssw_ibm_i_72/rzajr/rzajrhardwarereq.htm) (http://www.ibm.com/support/knowledgecenter/ssw\_ibm\_i\_72/rzajr/rzajrhardwarereq.htm).

<span id="page-23-1"></span>Pour plus d'informations sur l'utilisation de la macro OPSCONSOLE ou des fonctions de maintenance de la console (65+21), procédez comme suit :

- 1. Accédez au centre de documentation [IBM i et System i](http://www.ibm.com/systems/i/infocenter) (http://www.ibm.com/systems/i/infocenter) et sélectionnez l'une des options suivantes :
	- v Si vous sélectionnez **i 7.2**, développez **IBM i 7.2 Information Center**.
	- v Si vous sélectionnez **i 7.1**, développez **IBM i 7.1 Information Center**.
- 2. Sélectionnez la version IBM i appropriée :
	- v Si vous sélectionnez **i 7.2**, développez **Connexion à votre système** > **IBM i Access** > **IBM i Access Client Solutions** > **Console - Rubriques avancées** > **Gestion d'Operations Console** > **Gestion de votre console locale sur le réseau**.
	- v Si vous sélectionnez **i 7.1**, développez **Connexion à votre système** > **IBM i Access** > **IBM i Access for Windows** > **Operations Console** > **Gestion d'Operations Console** > **Gestion de votre console locale sur le réseau**.

#### <span id="page-24-0"></span>**Plusieurs adaptateurs aptes à prendre en charge une console :**

Dans le cas d'un système non géré par une console HMC, la présence de plusieurs adaptateurs d'entrée-sortie (IOA) capables de prendre en charge un poste de console peut empêcher la sélection de la carte LAN souhaitée.

Tenez compte des points ci-après.

- v Le serveur utilise le premier (ou unique) adaptateur d'entrée-sortie en fonction de la valeur en cours du type de console.
- v Si le serveur prend en charge un second emplacement pour carte LAN, qu'une carte de ce type est installée et qu'un incident se produit sur la première carte, le serveur utilise la seconde carte LAN de la console et la rend indisponible pour le système d'exploitation IBM i.

Les fonctions de maintenance de la console [\(65+21\)](#page-23-1) et la macro **[OPSCONSOLE](#page-23-1)** ont un support pour désigner un adaptateur spécifique.

#### **Cartes externes :**

La carte PCI Express Ethernet 2 ports 10/100/1000 Base TX (5767), la carte PCI Express Ethernet-SX Gigabit 2 ports (5768), la carte PCIe2 LP 4 ports 1GbE (FC 5260) et la carte PCIe2 4 ports 1GbE (5899) ne nécessitent pas de processeur d'entrée-sortie et peuvent être utilisés avec Operations Console.

Si votre système est géré par une console HMC, les [cartes externes](http://www.ibm.com/support/knowledgecenter/ssw_ibm_i_72/rzajr/rzajrhardwarereq.htm) (http://www.ibm.com/support/ knowledgecenter/ssw\_ibm\_i\_72/rzajr/rzajrhardwarereq.htm) peuvent être situés dans les emplacements restants qui leur sont spécifiques. Cela suppose que ce type d'opération soit pris en charge par votre serveur.

Si votre système n'est pas géré par une console HMC, les [cartes externes](http://www.ibm.com/support/knowledgecenter/ssw_ibm_i_72/rzajr/rzajrhardwarereq.htm) (http://www.ibm.com/support/ knowledgecenter/ssw\_ibm\_i\_72/rzajr/rzajrhardwarereq.htm) doivent se trouver dans les emplacements de carte qui prennent en charge une console locale sur un réseau local. Seul le premier port de cette carte peut être utilisé pour la console.

Si vous choisissez d'utiliser cette carte plutôt que le port Ethernet intégré par défaut, désactivez d'abord ce dernier.

#### **Type de console configuré :**

Le type de console est spécifié différemment selon que le système est ou non géré par une console HMC (Hardware Management Console) ou non.

Si aucun type de console n'est défini, par exemple lors de la création d'une partition logique, le matériel référencé par la console HMC est utilisé. En l'absence de console HMC, la console est déterminée en fonction des adaptateurs éligibles et des emplacements. S'il existe plusieurs adaptateurs éligibles, la première unité connectée détermine la console.

Si vous disposez uniquement d'un réseau local (LAN), vous devez utiliser les fonctions de maintenance de console [\(65+21\)](#page-23-1) du panneau de commande pour changer la valeur du type de console. Celle définie par le panneau de commande (03-LAN) remplace le type de console défini par la première unité connectée.

#### **Considérations relatives aux ressources d'adaptateur dédiées :**

L'interface de maintenance est un adaptateur unique utilisé pour le serveur d'outils de maintenance.

<span id="page-25-0"></span>L'adaptateur d'interface de maintenance est un adaptateur réseau qui prend en charge une console locale sur un réseau (Operations Console LAN) ou le serveur d'outils de maintenance. Il peut prendre en charge une console de réseau local (LAN), le serveur d'outils de maintenance ou les deux.

Parfois, l'adaptateur n'est pas utilisé pour la console de réseau local, mais uniquement pour la prise en charge de l'interface System i Navigator pour les fonctions de configuration de disque dur ou autres fonctions similaires.Le système d'exploitation IBM i 6.1 permet de partager l'interface de maintenance avec une description de ligne IBM i, partageant ainsi la même interface. La console de réseau local et un adaptateur \*SRVLAN peuvent partager la même interface physique.

#### **Emplacement de l'adaptateur de console :**

L'association d'un processeur d'E-S dédié à la console et d'un autre dédié aux unités de stockage a pour effet de réduire le nombre d'incidents de connectivité sur des systèmes où un processeur d'entrée-sortie est nécessaire pour la prise en charge de la carte de réseau local.

Si possible, ne placez pas l'adaptateur de console sur le même processeur d'E-S que les unités de stockage. Lorsque des unités de stockage sont fortement sollicitées, il se peut que la console semble s'arrêter temporairement de fonctionner, mais cela ne dure qu'un court instant. Si vous devez placer la console sur des ressources partagées, limitez au maximum les autres types d'utilisation afin de renforcer la fiabilité de la console. Activez l'option de **rétablissement et reprise de console par une autre console** afin que la console se reconnecte automatiquement.

**Remarque :** Les processeurs d'E-S (IOP) ne sont pas pris en charge sur les serveurs à processeur POWER8.

#### **Préparation de l'environnement Operations Console**

Il existe de nombreuses façons d'optimiser votre environnement Operations Console.

#### **Activation de console en mode D :**

Lors de la configuration initiale d'une partition logique, vous devez référencer un port logique de carte Ethernet hôte ou un adaptateur d'E-S pour la **console**, et si plusieurs consoles sont connectées directement, vous devez référencer **Operations Console**.

Le système utilise ces informations pour rechercher une console. Seule cette ressource est activée, et le système utilise la première unité connectée comme console pour restaurer le microcode sous licence. Vous pouvez obtenir un écran vous invitant à confirmer le type de console sélectionné. Si nécessaire, vous pouvez utiliser cette console pour passer à une autre console.

En cas d'échec de connexion de la console, vous pouvez référencer une autre ressource dans la fenêtre de commande de la console HMC.

Tenez compte des points suivants en fonction de la configuration du serveur :

#### **Serveurs sans console HMC**

Tout scénario où le type de console n'est pas lu depuis la source de chargement, Exemple : un nouveau système qui n'est pas préchargé ou un remplacement d'unité de disque dur sans une copie de l'ancien vers le nouveau. Dans ce cas, tous les adaptateurs éligibles, en fonction de l'emplacement, peuvent prendre en charge une console, sauf LAN. Si le réseau local constitue la seule connectivité disponible, vous devez utiliser le panneau de commande pour exécuter les fonctions de maintenance de console [\(65+21\)](#page-23-1) pour changer la valeur du type de console (03 LAN). En cas d'absence de carte Ethernet intégrée, vous devez la désactiver. Si vous disposez de plusieurs cartes de réseau local, vous devez sélectionner l'emplacement correct à l'aide de la fonction de maintenance de console [\(65+21\)+](#page-23-1)Bn pour la sélection de carte.

#### <span id="page-26-0"></span>**Partitions logiques**

Lors de la configuration d'une partition logique, vous devez référencer un adaptateur d'E-S pour la **console**. Le système utilise ces informations pour rechercher une console. Seule cette ressource est activée, et le système utilise la première unité connectée comme console pour restaurer le microcode sous licence. Les données utilisées pour la restauration du microcode sous licence déterminent s'il est nécessaire de définir le type de console après cette restauration. Vous pouvez également demander à un écran de confirmer le type de console. Si nécessaire, vous pouvez utiliser cette console pour passer à une autre console.

En cas d'échec de connexion de la console, vous pouvez référencer une autre ressource dans la fenêtre de commande de la console HMC. Le référencement d'adaptateur d'E-S dans le profil de partition définit automatiquement le type de console lors de l'activation qui suit la mise à jour du profil de partition. Une procédure de chargement initial (IPL) ne lira pas le profil de partition modifié.

#### **Information associée**:

[Changement de console](http://www.ibm.com/support/knowledgecenter/POWER8/p8hca/chgconsoles.htm)

#### **Console de secours pour le système d'exploitation IBM i :**

Afin d'effectuer une reprise rapide après la perte imprévue de la console qui gère le système d'exploitation IBM i, vous pouvez prévoir une console de secours.

#### *Considérations à prendre en compte pour une console de secours :*

La planification de nombreux systèmes inclut un niveau de redondance permettant de faire face aux pannes matérielles, mais la console n'en fait pas toujours partie.

Tenez compte des points suivants lorsque vous planifiez une console de secours.

- v Envisagez d'utiliser la fonction de reprise et de rétablissement de console dans le cadre de votre stratégie de console de secours. Toutefois, le matériel utilisé pour Operations Console doit être installé avant la reprise.
- v Lorsque le système est géré via une console HMC (Hardware Management Console), vous pouvez référencer un port logique de carte Ethernet hôte ou un adaptateur d'entrée-sortie comme unité de console.
- v Sur les gros systèmes à plusieurs partitions ou les systèmes haute disponibilité, utilisez Operations Console (LAN) comme console système pour chaque système ou partition logique. En cas de défaillance de la console, vous pouvez accéder à la console HMC 5250 sans avoir à vérifier si vous disposez du matériel supplémentaire. La plupart des modifications dans la console HMC peuvent être effectuées sans recourir à un IPL.

#### **Concepts associés**:

[«Considérations relatives à Operations Console», à la page 2](#page-21-0) Vous pouvez inclure des fonctions supplémentaires dans votre configuration Operations Console si vous

les planifiez suffisamment à l'avance.

#### *Vérification de la préparation du système pour une console de secours :*

La reprise après la perte de la console dépend de plusieurs facteurs. Ces facteurs comprennent le modèle, les ressources matérielles disponibles, le type de console précédent et le type de console prévu.

La reprise peut consister à réparer la console défaillante ou à la remplacer provisoirement par un autre type de console. La plupart des changements de type de console peuvent être effectués sans recourir à une procédure de chargement initial (IPL). Toutefois, dans certains cas, un IPL est nécessaire. Avant d'utiliser les fonctions de maintenance de la console, [\(65+21\),](#page-23-1) vérifiez les éléments suivants :

- v Pour les systèmes qui ne sont pas gérés par une console HMC, vérifiez que le matériel de la console est bien installé et disponible.
- v Pour les systèmes gérés par une console HMC, vérifiez que les ressources de console appropriées sont référencées dans le profil de partition.

Si vous envisagez d'utiliser une console locale sur un réseau (par exemple, un réseau local) comme console de secours pour un autre type de console, vérifiez que l'adaptateur réseau ou le port logique de carte Ethernet hôte est disponible. Vous pouvez configurer le serveur d'outil de maintenance sur une carte. Si ensuite vous avez besoin de la console LAN, vous pouvez connecter Operation Console à l'adresse IP configurée.

#### **Concepts associés**:

[«Réseautique d'Operations Console», à la page 13](#page-32-0)

Cette section présente la configuration minimale requise pour installer une console locale sur un réseau local.

#### *Configurations de console de secours possibles :*

Il est important de mettre en place un niveau de redondance maximal pour les besoins de console.

Si vous anticipez les incidents, et si vous disposez d'une autre méthode pour fournir une console, vous pouvez limiter les conséquences d'une défaillance majeure d'une console. Il est possible que vous deviez ajuster vos besoins en matériel pour faire face à une défaillance potentielle de la console.

Diverses configurations de console de secours sont adaptées à votre environnement. Le tableau suivant répertorie certaines solutions.

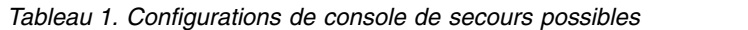

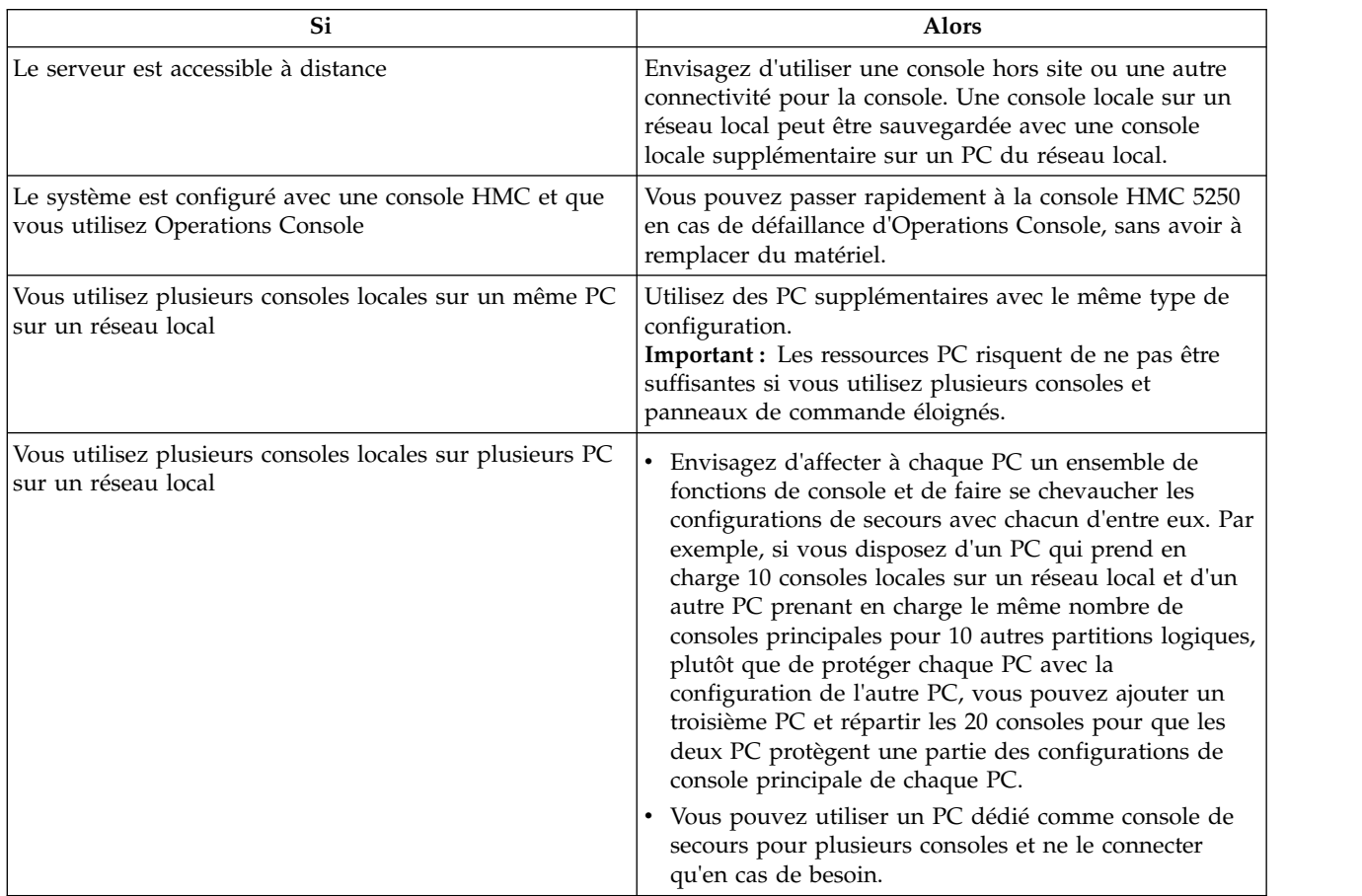

<span id="page-28-0"></span>**Remarque :** Si vous envisagez d'utiliser plusieurs consoles locales sur un réseau local, il n'est plus nécessaire de créer des ID unité d'outils de maintenance supplémentaires sur le serveur avant de configurer le PC Operations Console. Chaque PC connecté au même serveur cible ou à la même partition logique doit avoir un ID unité d'outils de maintenance unique et recevra un ID unité d'outils de maintenance créé automatiquement lors de la connexion.

## **Configuration matérielle requise pour Operations Console**

La configuration correcte d'Operations Console dépend avant tout des configurations du serveur, des adaptateurs, des câbles et de votre PC.

**Important :** Sur les systèmes s'exécutant sous IBM i, la numérotation des partitions logiques commence à 1 (même s'il s'agit de de la seule partition logique) et non à 0. Pour que la console se connecte correctement, votre configuration client doit comporter le même numéro que la partition logique. Ce point est important si vous prévoyez d'utiliser le processus BOOTP pour configurer le serveur avec ses données réseau.

## **Port de console par défaut pour Operations Console**

Operations Console utilise par défaut le premier port Ethernet intégré d'une carte Ethernet comme port de console par défaut sur les systèmes non gérés via une console HMC (Hardware Management Console) si votre système comporte un port Ethernet intégré.

Le port de console par défaut d'Operations Console est généralement le port physique situé en haut ou à l'extrême droite et inclut les adaptateurs E-S.

Sur les systèmes préchargés sans port Ethernet imbriqué, la prise en charge du port Ethernet intégré est désactivée. Si le serveur logique est remplacé et qu'aucune Operation Console n'est définie, la fonction de maintenance de console (65+21) dot être utilisée pour désactiver le port imbriqué.

## **Adaptateurs requis**

En fonction de votre configuration, de nombreux adaptateurs différents peuvent être utilisés.

Si votre système est géré via une console HMC (Hardware Management Console), utilisez celle-ci pour désigner les ressources matérielles.

Operations Console (LAN) prend en charge les adaptateurs suivants :

- Carte PCIe2 2 ports 1GbE (FCs 5767 et 5768)
- Carte PCIe2 4 ports 1GbE (FCs 5260 et 5899)
- Carte PCIe3 4 ports 10GbE SR (FCs EN15 et EN16)
- Carte PCIe3 4 ports 10GbE SFP+ (FCs EN17 et EN18)

Ces adaptateurs peuvent être insérés dans des emplacements PCI Express (PCIe).

Le tableau suivant indique les emplacements d'adaptateur utilisables comme ressources de support de la console lorsque le système n'est pas géré par une console HMC.

*Tableau 2. Emplacements d'adaptateur prenant en charge les consoles avec un système non géré par une console HMC*

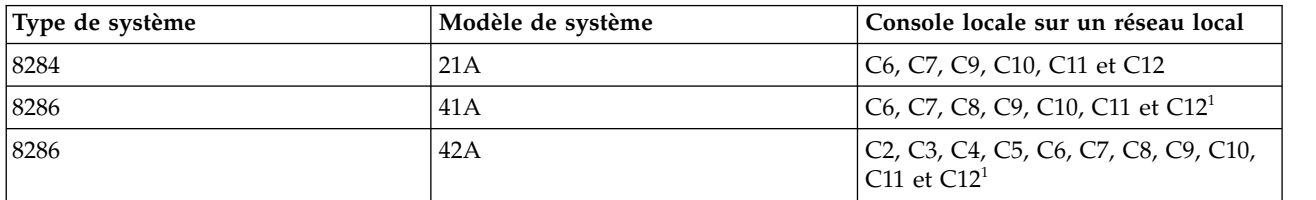

<span id="page-29-0"></span>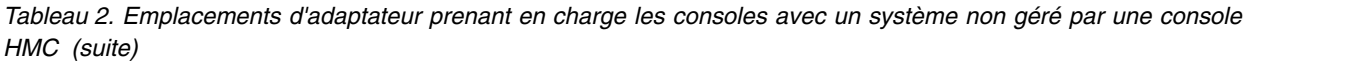

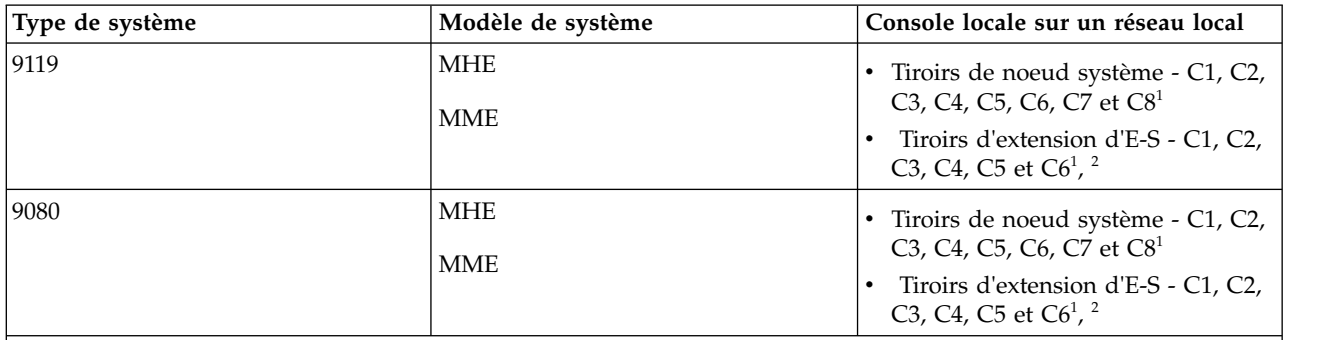

**Remarque :**

1. Utilisez une macro locale ou une fonction de maintenance de console [\(65+21\)](#page-23-1) +B*n* pour la sélection de carte, où la valeur de *n* peut être 1 - 9 ou A - Z.

2. Les tiroirs d'extension d'E-S comportent 6 emplacements PCI sur chacun des deux modules.

Ces systèmes ne prennent pas en charge un panneau de commande connecté directement au serveur. Vous pouvez néanmoins utiliser le panneau de commande virtuel connecté via le réseau local pour la plupart des fonctions du panneau de commande.

Pour les systèmes 9119 ou 9080, la localisation des emplacements PCI peut être représentée au format *Py-Cx*, où :

- v *Py* est l'étiquette d'emplacement de carte du fond de panier de noeud système ou du module PCI du tiroir d'extension.
- v *Cx* est l'étiquette d'emplacement sur le noeud système ou sur le module PCI du tiroir d'extension.

Pour plus d'informations sur les règles de placement, voir **[Règles de positionnement des cartes PCIe et](http://www.ibm.com/support/knowledgecenter/POWER8/p8eab/p8eab_87x_88x_slot_details.htm) [priorités d'emplacement pour les systèmes 9080-MHE, 9080-MME, 9119-MHE ou 9119-MME](http://www.ibm.com/support/knowledgecenter/POWER8/p8eab/p8eab_87x_88x_slot_details.htm)** (http://www.ibm.com/support/knowledgecenter/POWER8/p8eab/p8eab\_87x\_88x\_slot\_details.htm).

Lorsque le système n'est pas géré par une console HMC, l'adaptateur d'E-S (IOA) de la console LAN doit sue trouver dans le même tiroir de noeud système ou le même module PCI de tiroir d'extension d'E-S (même valeur d'emplacement *Py*) que l'adaptateur IOA de la source de chargement de remplacement (ALS). L'adaptateur d'E-S de la console LAN peut se trouver dans un emplacement de tiroir système ou d'extension parmi ceux répertoriés ci-dessus pour ce type de système.

## **Processeurs et mémoire PC requis**

Les besoins en processeur et en mémoire d'un PC utilisé comme console varient en fonction de son système d'exploitation.

Utilisez le tableau suivant pour vous assurer que votre PC est prêt pour Operations Console.

*Tableau 3. Processeur et mémoire nécessaires*

| système d'exploitation                                                                                  | <b>PC Operations Console</b>                     |
|----------------------------------------------------------------------------------------------------|--------------------------------------------------|
| Microsoft Windows Vista<br>(configuration de console locale sur un réseau local)<br>$(LAN)$ uniquement) | • Pentium 800 MHz<br>• 512 Mo de mémoire minimum |
| Microsoft Windows 7                                                                                     | Pas d'exigence particulière                      |

## <span id="page-30-0"></span>**Configuration logicielle requise pour Operations Console**

Passez en revue les systèmes d'exploitation pris en charge et les configurations logicielles supplémentaires afin d'exécuter correctement Operations Console.

IBM i Access Client Solutions prend en charge les connexions de console 5250 et de panneau de commande virtuel à partir d'un ordinateur personnel exécutant les environnements Linux, Mac et Windows environments. Java<sup>™</sup> 6, ou version suivante, doit être préinstallé.

Les environnements Microsoft Windows peuvent utiliser PC5250 dans IBM i Access for Windows (7.1) ou IBM Personal Communications (V5.7 CSD1, ou version suivante) pour établir une connexion de console 5250 à partir d'un PC exécutant Windows 7.

**Remarque :** Si vous exécutez un logiciel qui permet d'activer Sockets Secure (SOCKS) sur votre PC (le PC accède à Internet via un pare-feu, tel que Microsoft Proxy Client, Hummingbird SOCKS Client, NEC SOCKS 5, ou autres), vous ne pouvez pas router le sous-réseau correspondant à 192.168.0.0 jusqu'au pare-feu. Operations Console utilise les adresses 192.168.0.0 - 192.168.0.255. Un routage incorrect provoque une erreur d'Operations Console. Vérifiez votre configuration SOCKS et assurez-vous que l'entrée est :

Direct 192.168.0.0 255.255.255.0

Utilisez la fenêtre des propriétés d'Operations Console afin de changer l'adresse IP de base 192.168.0.2. Par exemple, vous pouvez utiliser 192.168.1.2.

## **Chiffrement de données pour une console locale sur un réseau local**

Les connexions réseau Operations Console utilisent une version de SSL (Secure Sockets Layer) qui prend en charge l'authentification de l'unité et de l'utilisateur sans utiliser de certificat. Par défaut, Operations Console utilise le chiffrement le plus robuste possible pour l'authentification et les données.

#### **Référence associée**:

[«Configuration matérielle requise pour Operations Console», à la page 9](#page-28-0) La configuration correcte d'Operations Console dépend avant tout des configurations du serveur, des adaptateurs, des câbles et de votre PC.

## **Options du panneau de commande**

Le panneau de commande virtuel ou le panneau de commande éloigné IBM permet d'utiliser les fonctions du panneau de commande par le biais d'un ordinateur personnel.

Deux options de panneau de commande sont disponibles :

- v Le panneau de commande virtuel disponible via IBM i Access Client Solutions.
- v Le panneau de commande éloigné disponible dans le cadre de la fonctionnalité Operations Console d'IBM i Access for Windows.

Vous pouvez effectuer la plupart des fonctions de panneau de commande disponibles sur un panneau de commande IBM i physique à partir d'un ordinateur personnel en local ou à distance à l'aide des options ci-dessus. Le panneau de commande virtuel peut être connecté à une console de réseau local (LAN) ou une console HMC. L'option de panneau de commande éloigné est disponible uniquement pour les consoles configurées pour le réseau local.

Des droits d'accès appropriés doivent être accordés à tous les ID utilisateur qui nécessitent un accès. L'utilisateur doit disposer des droits d'accès au panneau de commande éloigné d'une partition logique et aux fonctions pour utiliser la clé de panneau de commande de partition. La clé de panneau de commande de partition contrôle le mode de fonctionnement d'un panneau de commande. Si le panneau de commande est en mode manuel, la fonction droits utilisateur du panneau de commande est requise

<span id="page-31-0"></span>pour exécuter une fonction ou une opération. Pour changer de mode, vous devez authentifier la connexion et disposer des droits nécessaires sur le verrou de sécurité de la partition logique correspondante.

Le panneau de commande éloigné utilise des ID unité. Les ID unité créés automatiquement ne disposent pas des droits d'accès au panneau de commande éloigné. Vous devez accorder manuellement aux ID utilisateur et unité d'outils de maintenance les droits d'accès au panneau de commande éloigné et à la partition logique. Par défaut, les ID unité créés par l'utilisateur disposent de ces droits. Des droits d'accès et des ID unité appropriés doivent être accordés à tous les ID utilisateur qui nécessitent un accès.

L'accès par défaut au panneau de commande éloigné pour les ID unité créés automatiquement peut être modifié dans [Outils de maintenance en mode dédié \(DST\)](http://www.ibm.com/support/knowledgecenter/POWER8/p8eaj/dst.htm) (http://www.ibm.com/support/ knowledgecenter/POWER8/p8eaj/dst.htm). Connectez-vous à ces outils avec l'ID utilisateur des outils de maintenance. Pour plus d'informations, voir [Work with service tools user IDs](http://www.ibm.com/support/knowledgecenter/POWER8/p8eaj/chgdst.htm) (http://www.ibm.com/ support/knowledgecenter/POWER8/p8eaj/chgdst.htm). Les outils de maintenance en mode dédié peuvent également être activés à l'aide de la fonction 21 du panneau de commande. Pour plus d'informations, voir [Sélection de la fonction 21 dans le panneau de commande](http://www.ibm.com/support/knowledgecenter/POWER8/p8eaj/pxect_x21.htm) (http://www.ibm.com/ support/knowledgecenter/POWER8/p8eaj/pxect\_x21.htm).

## **Caractéristiques du panneau de commande**

L'interface graphique de panneau de commande offre des fonctions similaires à celles du panneau de commande physique.

Le panneau de commande possède les caractéristiques répertoriées ci-après.

- v L'interface de panneau de commande permet d'effectuer la plupart des fonctions du panneau de commande physique.
- v Vous pouvez utiliser l'interface de panneau de commande pour redémarrer ou mettre hors tension le serveur.

**Remarque :** Vous ne pouvez utiliser l'interface de panneau de commande pour mettre le serveur sous tension.

## **Informations de configuration**

Déterminez la configuration de panneau de commande pour votre environnement.

Utilisez les informations suivantes lors de la configuration de votre environnement de panneau de commande :

- v Envisagez d'utiliser IBM i Access Client Solutions pour connecter une console 5250 et/ou un panneau de commande virtuel à une console configurée pour le réseau local (LAN) ou HMC.
- Si vous souhaitez utiliser l'option de panneau de commande dans IBM i Access for Windows pour vous connecter à une console LAN, vous devez utiliser Propriétés pour sélectionner cette option.
- v Vous devez utiliser une console HMC (Hardware Management Console) pour gérer des partitions logiques. Pour gérer des partitions logiques à distance, voir [Présentation du partitionnement logique](http://www.ibm.com/support/knowledgecenter/POWER8/p8hat/p8hat_lparchoices.htm) (http://www.ibm.com/support/knowledgecenter/POWER8/p8hat/p8hat\_lparchoices.htm).

**Remarque :** Vous ne pouvez pas utiliser le panneau de commande pour activer une partition logique, ni connecter directement un câble du panneau de commande au serveur.

v Le panneau de commande éloigné n'est pas disponible dans une configuration où l'emploi d'un ID unité n'est pas autorisé. Une fois autorisée, la configuration s'affiche dans l'écran **Propriétés** lors de la connexion suivante.

#### **Information associée**:

**[Présentation du partitionnement logique](http://www.ibm.com/support/knowledgecenter/POWER8/p8hat/p8hat_lparchoices.htm)** 

## <span id="page-32-0"></span>**Réseautique d'Operations Console**

Cette section présente la configuration minimale requise pour installer une console locale sur un réseau local.

## **Concepts d'utilisation d'une console en réseau**

Si vous configurez une console locale en réseau local (LAN), utilisez de préférence un réseau distinct du réseau principal (ou de l'intranet de l'entreprise). Prévoyez aussi un contrôle strict de l'accès à la console.

Il est également recommandé de limiter les topologies de réseau local pour les consoles locales connectées au réseau local à un seul environnement de routeur physique. Vous pouvez le faire de plusieurs manières, par exemple, à l'aide d'un simple concentrateur ou routeur bon marché pour relier le PC au serveur, d'un câble Ethernet croisé (lorsque vous utilisez le modèle 2849) ou d'un câble Ethernet si vous utilisez la carte Ethernet hôte ou des [cartes réseau externes](http://www.ibm.com/support/knowledgecenter/ssw_ibm_i_72/rzajr/rzajrhardwarereq.htm) (http://www.ibm.com/support/ knowledgecenter/ssw\_ibm\_i\_72/rzajr/rzajrhardwarereq.htm). Si vous connectez un seul PC ou un petit nombre d'unités au serveur à l'aide d'un routeur, d'un commutateur ou d'un concentrateur, sans relier ces unités à un autre réseau ou Internet, vous pouvez utiliser n'importe quelle valeur pour l'adresse. Par exemple, utilisez 1.1.1.*x* ou 10.220.215.*x* (où *x* peut être une valeur de 2 à 255).

**Remarque :** Evitez *x*.*x*.*x*.1, qui peut être une source de problème dans certains réseaux.

Si la console locale en réseau local est utilisée dans une topologie de réseau plus vaste, ou si les unités accèdent à Internet, utilisez le filtrage des paquets DHCP et demandez à l'administrateur réseau quelles adresses utiliser.

## **Protocole Bootstrap**

A compter de la version 7.1 de l'IBM i, Operations Console inclut la détection automatique d'une connexion entre le système et un PC. Il reste toutefois possible d'effectuer une opération BOOTP standard sur le système et le PC.

La fonction de détection automatique est une particularité d'Operations Console qui est appelée VSDISCOVER. Le système et le PC détectent une trame de diffusion spéciale en provenance du réseau ; lorsqu'elle est reçue, une négociation a lieu sur les ports 67 et 68. Le système et le PC peuvent utiliser les données échangées pour se configurer eux-mêmes, si nécessaire. De plus, le PC crée une connexion configurée que vous pouvez utiliser pour démarrer une session de la console. La fonction VSDISCOVER est le mécanisme par défaut pour configurer une connexion. Le processus BOOTP est toujours utilisé lorsque VSDISCOVER n'est pas nécessaire, comme lorsque vous avez déjà configuré une connexion et que les données du réseau doivent être réinitialisées.

Une console locale Operations Console sur un réseau utilise le protocole d'amorçage (BOOTP) pour configurer la pile de communication IP de services du serveur. La configuration de la pile IP ainsi que le numéro de série du serveur sont exigés par l'assistant de configuration d'Operations Console. Le serveur émet une requête bootp. Le PC Operations Console répond en utilisant les informations soumises au cours de l'exécution de l'assistant de configuration. Le serveur stocke, puis utilise les informations de communication pour la pile de communication IP de service.

Le PC Operations Console doit être placé dans un réseau accessible par le serveur. Cela peut être le même réseau physique ou un réseau qui permet la circulation des paquets de diffusion générale. Ceci est requis uniquement lors de la configuration initiale et n'est pas nécessaire lors de l'exploitation normale d'Operations Console. Cette configuration s'applique sur le même réseau physique.

La requête BOOTP comporte le numéro de série du serveur et l'ID de partition. Le numéro de série du serveur et l'ID de partition sont utilisés pour attribuer les informations de configuration IP. Si vous ne parvenez pas à configurer la pile de communication IP des services, vérifiez que le PC Operations Console se trouve sur le même réseau physique et que le numéro de série du serveur et l'ID de partition sont corrects dans la configuration.

<span id="page-33-0"></span>**Important :** Sur les systèmes s'exécutant sous IBM i, la numérotation des partitions logiques commence à 1 (même s'il s'agit de de la seule partition logique) et non à 0. Pour que la console se connecte correctement, votre configuration client doit comporter le même numéro que la partition logique. Ce point est important si vous prévoyez d'utiliser le processus BOOTP pour configurer le serveur avec ses données réseau.

Une console locale sur un réseau local utilise les ports 2323, 3001 et 3002. Pour utiliser Operations Console dans un autre réseau physique, le routeur et le pare-feu doivent autoriser le trafic IP sur ces ports. BOOTP utilise les ports UDP 67 et 68 selon la spécification RFC 951. Pour plus d'informations, consultez le site Web de la demande RFC consacrée au protocole Bootstrap : [RFC 951 - Bootstrap Protocol](http://www.faqs.org/rfcs/rfc951.html) [\(RFC951\)](http://www.faqs.org/rfcs/rfc951.html) (http://www.faqs.org/rfcs/rfc951.html).

La réussite de BOOTP dépend du matériel réseau utilisé pour connecter le serveur et le PC. Dans certains cas, vous devez utiliser une autre console pour pouvoir configurer la connexion dans les outils de maintenance en mode dédié. Pour utiliser BOOTP, vous devez utiliser un matériel réseau pouvant négocier automatiquement la vitesse et le mode duplex pour la connexion d'Operations Console.

Pour forcer le système à effectuer un BOOTP, vous devez libérer la ressource de console en réseau local ou attribuer à l'adresse IP la valeur 0.0.0.0 puis lancer la fonction permettant de forcer le système à réinitialiser l'unité de console, par exemple : 65+21+21.

#### **Référence associée**:

[«Configuration matérielle requise pour Operations Console», à la page 9](#page-28-0)

La configuration correcte d'Operations Console dépend avant tout des configurations du serveur, des adaptateurs, des câbles et de votre PC.

### **Operations Console et son utilisation en réseau lorsque le système est géré par une console HMC**

Si votre système est géré par une console HMC (Hardware Management Console), le réseau et sa sécurité sont configurés différemment. Vous devez en tenir compte.

Lorsque vous paramétrez votre console HMC, vous devez décider si vous voulez configurer un réseau privé ou un réseau ouvert. S'il s'agit de la première console HMC de votre réseau, vous devez la configurer en tant que serveur DHCP.

#### **Information associée**:

- [Types de connexion réseau HMC](http://www.ibm.com/support/knowledgecenter/POWER8/p8hai/connectingthehmctoanetwork.htm)
- [Préparation de la configuration de la console HMC](http://www.ibm.com/support/knowledgecenter/POWER8/p8hai/prep.htm)

## **Configuration d'une console**

Effectuez les tâches nécessaires à la configuration de votre console.

Pour plus d'informations sur la configuration d'une console, procédez comme suit :

- 1. Accédez au site Web [IBM i Knowledge Center](https://www.ibm.com/support/knowledgecenter/ssw_ibm_i) (https://www.ibm.com/support/knowledgecenter/ ssw\_ibm\_i) et faîtes votre choix parmi les versions suivantes pour accéder à un Knowledge Center spécifique :
	- Version 7.3
	- v **Version 7.2**
	- Version 7.1
- 2. Suivez l'une des options de navigation en fonction de la version du système d'exploitation IBM i :
	- v Si vous accédez aux informations relatives à l'IBM i **version 7.2** ou à l'IBM i **version 7.3**, cliquez sur **IBM i - Présentation et nouveautés** > **Connexion à votre système** > **IBM i Access** > **IBM i Access Client Solutions** > **Guide d'initiation à IBM i Access Client Solutions**.

<span id="page-34-0"></span>**Remarque :** Dans le guide d'initiation au produit, voir la section "9.9 Etablissement d'une connexion de console à l'IBM i". Pour des informations supplémentaires su l'obtention d'IBM i Access Client Solutions, voir : [IBM i Access Client Solutions](http://www-03.ibm.com/systems/power/software/i/access/solutions.html) (http://www-03.ibm.com/systems/ power/software/i/access/solutions.html).

v Si vous accédez aux informations relatives à l'IBM i **version 7.1**, cliquez sur **Présentation et nouveautés** > **Connexion à votre système** > **IBM i Access** > **IBM i Access for Windows** > **Operations Console** > **Préparations PC pour Operations Console**.

Après avoir effectué les tâches prérequises, suivez les indications des sections ci-après, en suivant dans l'ordre indiqué les étapes qui correspondent à votre configuration.

## **Gestion d'Operations Console**

Dès lors qu'Operations Console est installé correctement, des options sont disponibles pour le gérer et le faire fonctionner.

Pour plus d'informations sur la gestion d'Operations Console, procédez comme suit :

- 1. Accédez au site Web [IBM i Knowledge Center](https://www.ibm.com/support/knowledgecenter/ssw_ibm_i) (http://www.ibm.com/systems/i/infocenter) et sélectionnez l'une des options suivantes :
	- Version 7.3
	- Version 7.2
	- Version 7.1
- 2. Sélectionnez la version IBM i appropriée :
	- v Si vous accédez aux informations relatives à l'IBM i **version 7.2** ou à l'IBM i **version 7.3**, cliquez sur **IBM i - Présentation et nouveautés** > **Connexion à votre système** > **IBM i Access** > **IBM i Access Client Solutions** > **Console - Rubriques avancées** > **Gestion d'Operations Console**.
	- v Si vous accédez aux informations relatives à l'IBM i **version 7.1**, cliquez sur **Présentation et nouveautés** > **Connexion à votre système** > **IBM i Access** > **IBM i Access for Windows** > **Operations Console** > **Gestion d'Operations Console**.

## **Traitement des incidents liés à Operations Console**

Fournit des solutions possibles aux incidents de connexion, d'authentification, d'émulation qui peuvent se produire lors de l'utilisation d'Operations Console.

Des incidents peuvent se produire lors d'une session Operations Console, soit pendant l'installation et la configuration initiales, soit lorsque vous gérez la configuration. Si vous êtes face à un problème de console que vous ne pouvez pas résoudre, il est possible que vous deviez changer de type de console. Pour la procédure détaillée, voir Changement de console, d'interface ou de terminal.

Pour plus d'informations sur le traitement des incidents Operations Console, procédez comme suit :

- 1. Accédez au site Web [IBM i Knowledge Center](https://www.ibm.com/support/knowledgecenter/ssw_ibm_i) (https://www.ibm.com/support/knowledgecenter/ ssw\_ibm\_i) et faîtes votre choix parmi les versions suivantes pour accéder à un Knowledge Center spécifique :
	- v **Version 7.3**
	- Version 7.2
	- Version 7.1
- 2. Suivez l'une des options de navigation en fonction de la version du système d'exploitation IBM i :
	- v Si vous accédez aux informations relatives à l'IBM i **version 7.2** ou à l'IBM i **version 7.3**, cliquez sur **IBM i - Présentation et nouveautés** > **Connexion à votre système** > **IBM i Access** > **IBM i Access Client Solutions** > **Console - Rubriques avancées** > **Résolution des problèmes de connexion de consoles Operations Console**.

v Si vous accédez aux informations relatives à l'IBM i **version 7.1**, cliquez sur **Présentation et nouveautés** > **Connexion à votre système** > **IBM i Access** > **IBM i Access for Windows** > **Operations Console** > **Résolution des problèmes de connexion de consoles d'Operations Console**.

## **Information associée**:

[Changement de console](http://www.ibm.com/support/knowledgecenter/POWER8/p8hca/chgconsoles.htm)

## <span id="page-36-0"></span>**Remarques**

Le présent document peut contenir des informations ou des références concernant certains produits, logiciels ou services IBM non annoncés dans ce pays. Pour plus de détails, référez-vous aux documents d'annonce disponibles dans votre pays, ou adressez-vous à votre partenaire commercial IBM. Toute référence à un produit, logiciel ou service IBM n'implique pas que seul ce produit, logiciel ou service puisse être utilisé. Tout autre élément fonctionnellement équivalent peut être utilisé, s'il n'enfreint aucun droit d'IBM. Il est de la responsabilité de l'utilisateur d'évaluer et de vérifier lui-même le fonctionnement des produits, logiciels ou services non expressément référencés par IBM.

IBM peut détenir des brevets ou des demandes de brevet couvrant les produits mentionnés dans le présent document. La remise de ce document ne vous octroie aucun droit de licence sur ces brevets ou demandes de brevet. Si vous désirez recevoir des informations concernant l'acquisition de licences, veuillez en faire la demande par écrit à l'adresse suivante :

*IBM Director of Licensing IBM Corporation North Castle Drive, MD-NC119 Armonk, NY 10504-1785 U.S.A.*

Pour le Canada, veuillez adresser votre courrier à :

*IBM Director of Commercial Relations IBM Canada Ltd 3600 Steeles Avenue East Markham, Ontario L3R 9Z7 Canada*

LE PRESENT DOCUMENT EST LIVRE EN L'ETAT. IBM DECLINE TOUTE RESPONSABILITE, EXPLICITE OU IMPLICITE, RELATIVE AUX INFORMATIONS QUI Y SONT CONTENUES, Y COMPRIS EN CE QUI CONCERNE LES GARANTIES DE NON-CONTREFACON ET D'APTITUDE A L'EXECUTION D'UN TRAVAIL DONNE. Certaines juridictions n'autorisent pas l'exclusion des garanties implicites, auquel cas l'exclusion ci-dessus ne vous sera pas applicable.

Le présent document peut contenir des inexactitudes ou des coquilles. Il est mis à jour périodiquement. Chaque nouvelle édition inclut les mises à jour. IBM peut, à tout moment et sans préavis, modifier les produits et logiciels décrits dans ce document.

Les références à des sites Web non IBM sont fournies à titre d'information uniquement et n'impliquent en aucun cas une adhésion aux données qu'ils contiennent. Les éléments figurant sur ces sites Web ne font pas partie des éléments du présent produit IBM et l'utilisation de ces sites relève de votre seule responsabilité.

IBM pourra utiliser ou diffuser, de toute manière qu'elle jugera appropriée et sans aucune obligation de sa part, tout ou partie des informations qui lui seront fournies.

Les données de performances et les exemples de clients sont fournis à titre d'exemple uniquement. Les performances réelles peuvent varier en fonction des configurations et des conditions d'exploitations spécifiques.

Les informations concernant des produits de fabricants tiers ont été obtenues auprès des fournisseurs de ces produits, par l'intermédiaire d'annonces publiques ou via d'autres sources disponibles. IBM n'a pas

<span id="page-37-0"></span>testé ces produits et ne peut confirmer l'exactitude de leurs performances ni leur compatibilité. Elle ne peut recevoir aucune réclamation concernant des produits non IBM. Toute question concernant les performances de produits de fabricants tiers doit être adressée aux fournisseurs de ces produits.

Les instructions relatives aux intentions d'IBM pour ses opérations à venir sont susceptibles d'être modifiées ou annulées sans préavis, et doivent être considérées uniquement comme un objectif.

Tous les tarifs indiqués sont les prix de vente actuels suggérés par IBM et sont susceptibles d'être modifiés sans préavis. Les tarifs appliqués peuvent varier selon les revendeurs.

Ces informations sont fournies uniquement à titre de planification. Elles sont susceptibles d'être modifiées avant la mise à disposition des produits décrits.

Le présent document peut contenir des exemples de données et de rapports utilisés couramment dans l'environnement professionnel. Ces exemples mentionnent des noms fictifs de personnes, de sociétés, de marques ou de produits à des fins illustratives ou explicatives uniquement. Toute ressemblance avec des noms de personnes ou de sociétés serait purement fortuite.

Si vous visualisez ces informations en ligne, il se peut que les photographies et illustrations en couleur n'apparaissent pas à l'écran.

Les figures et les spécifications contenues dans le présent document ne doivent pas être reproduites, même partiellement, sans l'autorisation écrite d'IBM.

IBM a conçu le présent document pour expliquer comment utiliser les machines indiquées. Ce document n'est exploitable dans aucun autre but.

Les ordinateurs IBM contiennent des mécanismes conçus pour réduire les risques d'altération ou de perte de données. Ces risques, cependant, ne peuvent pas être éliminés. En cas de rupture de tension, de défaillances système, de fluctuations ou de rupture de l'alimentation ou d'incidents au niveau des composants, l'utilisateur doit s'assurer de l'exécution rigoureuse des opérations, et que les données ont été sauvegardées ou transmises par le système au moment de la rupture de tension ou de l'incident (ou peu de temps avant ou après). De plus, ces utilisateurs doivent établir des procédures garantissant la vérification indépendante des données, afin de permettre une utilisation fiable de ces dernières dans le cadre d'opérations stratégiques. Ces utilisateurs doivent enfin consulter régulièrement sur les sites Web de support IBM les mises à jour et les correctifs applicables au système et aux logiciels associés.

## **Instruction d'homologation**

Ce produit n'est peut-être pas certifié dans votre pays pour la connexion, par quelque moyen que ce soit, à des interfaces de réseaux de télécommunications publiques. Des certifications supplémentaires peuvent être requises par la loi avant d'effectuer toute connexion. Contactez un représentant IBM ou votre revendeur pour toute question.

## **Politique de confidentialité**

Les Logiciels IBM, y compris les Logiciels sous forme de services ("Offres Logiciels") peuvent utiliser des cookies ou d'autres technologies pour collecter des informations sur l'utilisation des produits, améliorer l'acquis utilisateur, personnaliser les interactions avec celui-ci, ou dans d'autres buts. Bien souvent, aucune information personnelle identifiable n'est collectée par les Offres Logiciels. Certaines Offres Logiciels vous permettent cependant de le faire. Si la présente Offre Logiciels utilise des cookies pour collecter des informations personnelles identifiables, des informations spécifiques sur cette utilisation sont fournies ci-dessous.

Cette Offre Logiciels n'utilise pas de cookies ou d'autres techniques pour collecter des informations personnelles identifiables.

<span id="page-38-0"></span>Si les configurations déployées de cette Offre Logiciels vous permettent, en tant que client, de collecter des informations permettant d'identifier les utilisateurs par l'intermédiaire de cookies ou par d'autres techniques, vous devez solliciter un avis juridique sur la réglementation applicable à ce type de collecte, notamment en termes d'information et de consentement.

Pour plus d'informations sur l'utilisation à ces fins des différentes technologies, y compris les cookies, consultez les Points principaux de la Déclaration IBM de confidentialité sur Internet [\(http://](http://www.ibm.com/privacy/fr/fr) [www.ibm.com/privacy/fr/fr\)](http://www.ibm.com/privacy/fr/fr), la Déclaration IBM de confidentialité sur Internet [\(http://www.ibm.com/](http://www.ibm.com/privacy/details/fr/fr) [privacy/details/fr/fr\)](http://www.ibm.com/privacy/details/fr/fr), notamment la section "Cookies, pixels espions et autres technologies", ainsi que la page "IBM Software Products and Software-as-a-Service Privacy Statement" [\(http://www.ibm.com/](http://www.ibm.com/software/info/product-privacy) [software/info/product-privacy\)](http://www.ibm.com/software/info/product-privacy), disponible en anglais uniquement.

## **Marques**

IBM, le logo IBM et ibm.com sont des marques d'International Business Machines dans de nombreux pays. Les autres noms de produits et de services peuvent être des marques d'IBM ou d'autres sociétés. La liste actualisée de toutes les marques d'IBM est disponible sur la page Web [Copyright and trademark](http://www.ibm.com/legal/copytrade.shtml) [information](http://www.ibm.com/legal/copytrade.shtml) à l'adresse http://www.ibm.com/legal/copytrade.shtml.

Intel, le logo Intel, Intel Inside, le logo Intel Inside, Intel Centrino, le logo Intel Centrino, Celeron, Intel Xeon, Intel SpeedStep, Itanium et Pentium sont des marques d'Intel Corporation aux Etats-Unis et/ou dans certains autres pays.

Microsoft et Windows sont des marques de Microsoft Corporation aux Etats-Unis et/ou dans certains autres pays.

## **Bruits radioélectriques**

Lorsque vous connectez un moniteur à l'équipement, vous devez utiliser le câble fourni à cet effet, ainsi que toute unité de suppression des interférences.

## **Remarques sur la classe A**

Les avis de conformité de classe A suivants s'appliquent aux serveurs IBM dotés du processeur POWER8 et à ses dispositifs, sauf s'il est fait mention de la compatibilité électromagnétique (EMC) de classe B dans les informations des dispositifs.

## **Recommandation de la Federal Communications Commission (FCC) [Etats-Unis]**

**Remarque :** Cet appareil respecte les limites des caractéristiques d'immunité des appareils numériques définies pour la classe A, conformément au chapitre 15 de la réglementation de la FCC. La conformité aux spécifications de cette classe offre une garantie acceptable contre les perturbations électromagnétiques dans les zones commerciales. Ce matériel génère, utilise et peut émettre de l'énergie radiofréquence. Il risque de parasiter les communications radio s'il n'est pas installé conformément aux instructions du constructeur. L'exploitation faite en zone résidentielle peut entraîner le brouillage des réceptions radio et télé, ce qui obligerait le propriétaire à prendre les dispositions nécessaires pour en éliminer les causes.

Utilisez des câbles et connecteurs correctement blindés et mis à la terre afin de respecter les limites de rayonnement définies par la réglementation de la FCC. IBM ne peut pas être tenue pour responsable du brouillage des réceptions radio ou télévision résultant de l'utilisation de câbles et connecteurs inadaptés ou de modifications non autorisées apportées à cet appareil. Toute modification non autorisée pourra annuler le droit d'utilisation de cet appareil.

Cet appareil est conforme aux restrictions définies dans le chapitre 15 de la réglementation de la FCC. Son utilisation est soumise aux deux conditions suivantes : (1) il ne peut pas causer de perturbations électromagnétiques gênantes et (2) il doit accepter toutes les perturbations reçues, y compris celles

susceptibles d'occasionner un fonctionnement indésirable.

## **Avis de conformité à la réglementation d'Industrie Canada**

CAN ICES-3 (A)/NMB-3(A)

## **Avis de conformité aux exigences de l'Union européenne**

Le présent produit satisfait aux exigences de protection énoncées dans la directive 2014/30/EU du Conseil concernant le rapprochement des législations des Etats membres relatives à la compatibilité électromagnétique. IBM décline toute responsabilité en cas de non-respect de cette directive résultat d'une modification non recommandée du produit, y compris l'ajout de cartes en option non IBM.

Dans l'Union européenne, contactez : IBM Deutschland GmbH Technical Regulations, Abteilung M456 IBM-Allee 1, 71139 Ehningen, Allemagne Tel: +49 800 225 5426 Email : halloibm@de.ibm.com

**Avertissement :** Ce matériel appartient à la classe A. Il est susceptible d'émettre des ondes radioélectriques risquant de perturber les réceptions radio. Son emploi dans une zone résidentielle peut créer des perturbations électromagnétiques. L'utilisateur devra alors prendre les mesures nécessaires pour en éliminer les causes.

## **Avis de conformité aux exigences du Voluntary Control Council for Interference (VCCI) - Japon**

この装置は、クラスA 情報技術装置です。この装置を家庭環境で使用すると電波妨害 を引き起こすことがあります。この場合には使用者が適切な対策を講ずるよう要求され ることがあります。 VCCI-A

Vous trouverez ci-après un résumé de la recommandation du VCCI japonais figurant dans l'encadré précédent.

Ce produit de la classe A respecte les limites des caractéristiques d'immunité définies par le VCCI (Voluntary Control Council for Interference) japonais. Si ce matériel est utilisé dans une zone résidentielle, il peut créer des perturbations électromagnétiques. L'utilisateur devra alors prendre les mesures nécessaires pour en éliminer les causes.

#### **Recommandation de la Japan Electronics and Information Technology Industries Association (JEITA)**

Cette recommandation explique la conformité à la norme JIS C 61000-3-2 japonaise relative à la puissance du produit.

## (一社)電子情報技術産業協会 高調波電流抑制対策実施 要領に基づく定格入力電力値: Knowledge Centerの各製品の 什様ページ参照

Cette recommandation décrit l'avis de la JEITA pour les produits inférieurs ou égaux à 20 A par phase.

高調波電流規格 JIS C 61000-3-2 適合品

Cette recommandation décrit l'avis de la JEITA pour les produits dépassant 20 A par phase, monophasés.

高調波電流規格 JIS C 61000-3-2 準用品 「高圧又は特別高圧で受電する需要家の高調波抑制対 本装置は、 ライン」対象機器(高調波発生機器)です。 :6(単相、PFC回路付) 換質化  $\Omega$ 

Cette recommandation décrit l'avis de la JEITA pour les produits dépassant 20 A par phase, triphasés.

高調波電流規格 JIS C 61000-3-2 準用品

「高圧又は特別高圧で受電する需要家の高調波抑制対 ライン」対象機器(高調波発生機器)です。 : 5 (3相、P F C回路付)  $\Omega$ Y. 抛貨

## **Avis d'interférences électromagnétiques (EMI) - République populaire de Chine**

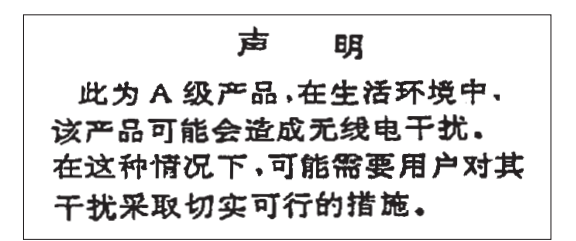

Ce matériel appartient à la classe A. Il est susceptible d'émettre des ondes radioélectriques risquant de perturber les réceptions radio. L'utilisateur devra alors prendre les mesures nécessaires pour en éliminer les causes.

#### **Avis d'interférences électromagnétiques (EMI) - Taïwan**

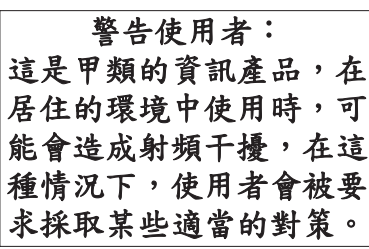

Vous trouverez ci-après un résumé de l'avis EMI de Taïwan précédent.

Avertissement : Ce matériel appartient à la classe A. Il est susceptible d'émettre des ondes radioélectriques risquant de perturber les réceptions radio. Son emploi dans une zone résidentielle peut créer des interférences. L'utilisateur devra alors prendre les mesures nécessaires pour les supprimer.

#### **Liste des personnes d'IBM à contacter à Taïwan**

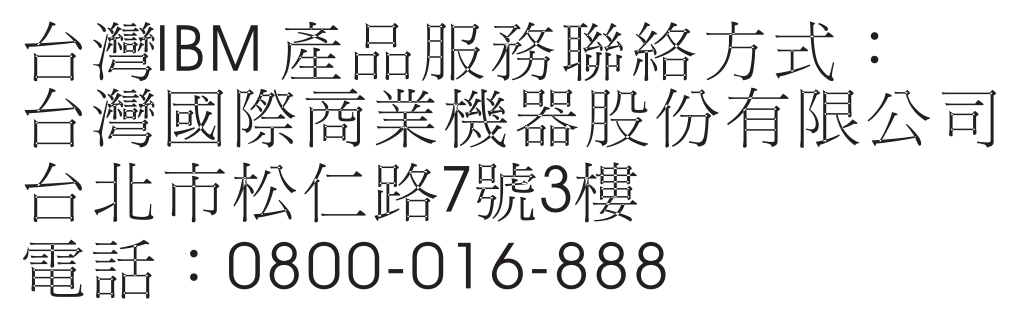

## **Avis d'interférences électromagnétiques (EMI) - Corée**

이 기기는 업무용 환경에서 사용할 목적으로 적합성평가를 받은 기기로서 가정용 환경에서 사용하는 경우 전파간섭의 우려가 있습니다.

## **Avis de conformité pour l'Allemagne**

#### **Deutschsprachiger EU Hinweis: Hinweis für Geräte der Klasse A EU-Richtlinie zur Elektromagnetischen Verträglichkeit**

Dieses Produkt entspricht den Schutzanforderungen der EU-Richtlinie 2014/30/EU zur Angleichung der Rechtsvorschriften über die elektromagnetische Verträglichkeit in den EU-Mitgliedsstaatenund hält die Grenzwerte der EN 55022 / EN 55032 Klasse A ein.

Um dieses sicherzustellen, sind die Geräte wie in den Handbüchern beschrieben zu installieren und zu betreiben. Des Weiteren dürfen auch nur von der IBM empfohlene Kabel angeschlossen werden. IBM übernimmt keine Verantwortung für die Einhaltung der Schutzanforderungen, wenn das Produkt ohne Zustimmung von IBM verändert bzw. wenn Erweiterungskomponenten von Fremdherstellern ohne Empfehlung von IBM gesteckt/eingebaut werden.

EN 55022 / EN 55032 Klasse A Geräte müssen mit folgendem Warnhinweis versehen werden: "Warnung: Dieses ist eine Einrichtung der Klasse A. Diese Einrichtung kann im Wohnbereich Funk-Störungen verursachen; in diesem Fall kann vom Betreiber verlangt werden, angemessene Maßnahmen zu ergreifen und dafür aufzukommen."

#### **Deutschland: Einhaltung des Gesetzes über die elektromagnetische Verträglichkeit von Geräten**

Dieses Produkt entspricht dem "Gesetz über die elektromagnetische Verträglichkeit von Geräten (EMVG)". Dies ist die Umsetzung der EU-Richtlinie 2014/30/EU in der Bundesrepublik Deutschland.

#### **Zulassungsbescheinigung laut dem Deutschen Gesetz über die elektromagnetische Verträglichkeit von Geräten (EMVG) (bzw. der EMC Richtlinie 2014/30/EU) für Geräte der Klasse A**

Dieses Gerät ist berechtigt, in Übereinstimmung mit dem Deutschen EMVG das EG-Konformitätszeichen - CE - zu führen.

Verantwortlich für die Einhaltung der EMV Vorschriften ist der Hersteller: International Business Machines Corp. New Orchard Road Armonk, New York 10504 Tel: 914-499-1900

Der verantwortliche Ansprechpartner des Herstellers in der EU ist: IBM Deutschland GmbH Technical Relations Europe, Abteilung M456 IBM-Allee 1, 71139 Ehningen, Allemagne Tél : +49 (0) 800 225 5426 Email : HalloIBM@de.ibm.com

Generelle Informationen:

**Das Gerät erfüllt die Schutzanforderungen nach EN 55024 und EN 55022 / EN 55032 Klasse A.**

## <span id="page-43-0"></span>**Avis d'interférences électromagnétiques (EMI) - Russie**

ВНИМАНИЕ! Настоящее изделие относится к классу А. В жилых помещениях оно может создавать радиопомехи, для снижения которых необходимы дополнительные меры

## **Remarques sur la classe B**

Les avis de conformité de classe B suivants s'appliquent aux dispositifs déclarés comme relevant de la compatibilité électromagnétique (EMC) de classe B dans les informations d'installation des dispositifs.

## **Recommandation de la Federal Communications Commission (FCC) [Etats-Unis]**

Cet appareil respecte les limites des caractéristiques d'immunité des appareils numériques définies par la classe B, conformément au chapitre 15 de la réglementation de la FCC. La conformité aux spécifications de la classe B offre une garantie acceptable contre les perturbations électromagnétiques dans les zones résidentielles.

Ce matériel génère, utilise et peut émettre de l'énergie radiofréquence. Il risque de parasiter les communications radio s'il n'est pas installé conformément aux instructions du constructeur. Toutefois, il n'est pas garanti que des perturbations n'interviendront pas pour une installation particulière.

Si cet appareil provoque des perturbations gênantes dans les communications radio ou télévision, mettez-le hors tension puis sous tension pour vous en assurer. L'utilisateur peut tenter de remédier à cet incident en appliquant une ou plusieurs des mesures suivantes :

- v Réorienter ou repositionner l'antenne de réception.
- Eloigner l'appareil du récepteur.
- v Brancher l'appareil sur une prise différente de celle du récepteur, sur un circuit distinct.
- v Prendre contact avec un distributeur agréé IBM ou un représentant commercial IBM pour obtenir de l'aide.

Utilisez des câbles et connecteurs correctement blindés et mis à la terre afin de respecter les limites de rayonnement définies par la réglementation de la FCC. Ces câbles et connecteurs sont disponibles chez votre distributeur agréé IBM. IBM ne peut pas être tenue pour responsable du brouillage des réceptions radio ou télévision résultant de modifications non autorisées apportées à cet appareil. Toute modification non autorisée pourra annuler le droit d'utilisation de cet appareil.

Cet appareil est conforme aux restrictions définies dans le chapitre 15 de la réglementation de la FCC. Son utilisation est soumise aux deux conditions suivantes : (1) il ne peut pas causer de perturbations électromagnétiques gênantes et (2) il doit accepter toutes les perturbations reçues, y compris celles susceptibles d'occasionner un fonctionnement indésirable.

## **Avis de conformité à la réglementation d'Industrie Canada**

CAN ICES-3 (B)/NMB-3(B)

## **Avis de conformité aux exigences de l'Union européenne**

Le présent produit satisfait aux exigences de protection énoncées dans la directive 2014/30/EU du Conseil concernant le rapprochement des législations des Etats membres relatives à la compatibilité électromagnétique. IBM décline toute responsabilité en cas de non-respect de cette directive résultat d'une modification non recommandée du produit, y compris l'ajout de cartes en option non IBM.

Dans l'Union européenne, contactez : IBM Deutschland GmbH Technical Regulations, Abteilung M456 IBM-Allee 1, 71139 Ehningen, Allemagne Tel: +49 800 225 5426 Email : halloibm@de.ibm.com

## **Avis de conformité aux exigences du Voluntary Control Council for Interference (VCCI) - Japon**

この装置は, クラスB情報技術装置です。この装置は, 家庭環境で使用 することを目的としていますが、この装置がラジオやテレビジョン受信機に 近接して使用されると、受信障害を引き起こすことがあります。 取扱説明書に従って正しい取り扱いをして下さい。  $VCCI-B$ 

## **Recommandation de la Japan Electronics and Information Technology Industries Association (JEITA)**

Cette recommandation explique la conformité à la norme JIS C 61000-3-2 japonaise relative à la puissance du produit.

(一社)電子情報技術産業協会 高調波電流抑制対策実施 要領に基づく定格入力電力値: Knowledge Centerの各製品の 什様ページ参照

Cette recommandation décrit l'avis de la JEITA pour les produits inférieurs ou égaux à 20 A par phase.

高調波電流規格 JIS C 61000-3-2 適合品

Cette recommandation décrit l'avis de la JEITA pour les produits dépassant 20 A par phase, monophasés.

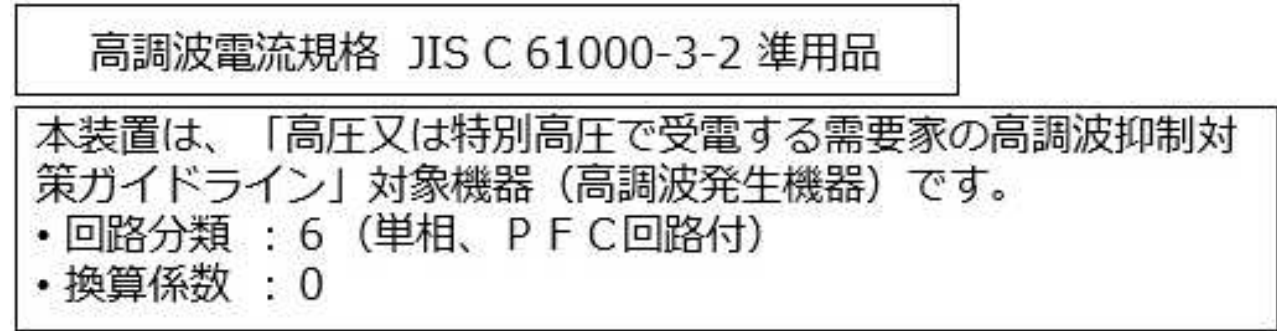

Cette recommandation décrit l'avis de la JEITA pour les produits dépassant 20 A par phase, triphasés.

高調波電流規格 JIS C 61000-3-2 進用品 「高圧又は特別高圧で受電する需要家の高調波抑制対 本装置は、 策ガイドライン」対象機器 (高調波発生機器) です。 : 5 (3相、PFC回路付)  $\Omega$ 

## **Liste des numéros de téléphone IBM Taïwan**

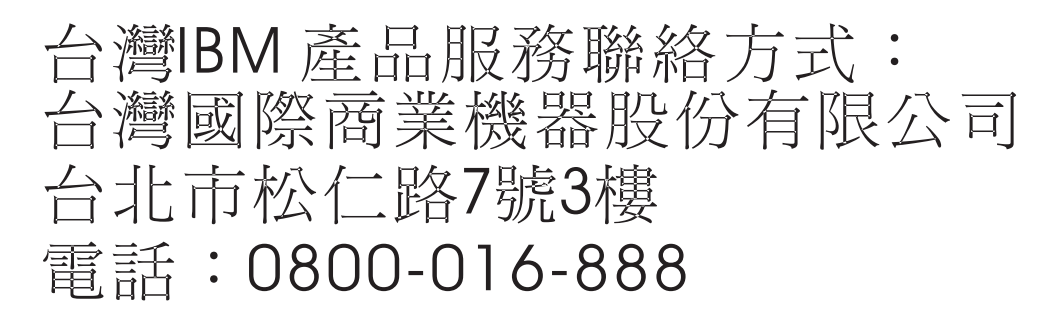

## **Avis de conformité pour l'Allemagne**

**Deutschsprachiger EU Hinweis: Hinweis für Geräte der Klasse B EU-Richtlinie zur Elektromagnetischen Verträglichkeit**

Dieses Produkt entspricht den Schutzanforderungen der EU-Richtlinie 2014/30/EU zur Angleichung der Rechtsvorschriften über die elektromagnetische Verträglichkeit in den EU-Mitgliedsstaatenund hält die Grenzwerte der EN 55022/ EN 55032 Klasse B ein.

Um dieses sicherzustellen, sind die Geräte wie in den Handbüchern beschrieben zu installieren und zu betreiben. Des Weiteren dürfen auch nur von der IBM empfohlene Kabel angeschlossen werden. IBM übernimmt keine Verantwortung für die Einhaltung der Schutzanforderungen, wenn das Produkt ohne Zustimmung von IBM verändert bzw. wenn Erweiterungskomponenten von Fremdherstellern ohne Empfehlung von IBM gesteckt/eingebaut werden.

**Deutschland: Einhaltung des Gesetzes über die elektromagnetische Verträglichkeit von Geräten**

<span id="page-46-0"></span>Dieses Produkt entspricht dem "Gesetz über die elektromagnetische Verträglichkeit von Geräten (EMVG)". Dies ist die Umsetzung der EU-Richtlinie 2014/30/EU in der Bundesrepublik Deutschland.

#### **Zulassungsbescheinigung laut dem Deutschen Gesetz über die elektromagnetische Verträglichkeit von Geräten (EMVG) (bzw. der EMC Richtlinie 2014/30/EU) für Geräte der Klasse B**

Dieses Gerät ist berechtigt, in Übereinstimmung mit dem Deutschen EMVG das EG-Konformitätszeichen - CE - zu führen.

Verantwortlich für die Einhaltung der EMV Vorschriften ist der Hersteller: International Business Machines Corp. New Orchard Road Armonk, New York 10504 Tel: 914-499-1900

Der verantwortliche Ansprechpartner des Herstellers in der EU ist: IBM Deutschland GmbH Technical Relations Europe, Abteilung M456 IBM-Allee 1, 71139 Ehningen, Allemagne Tél : +49 (0) 800 225 5426 Email : HalloIBM@de.ibm.com

Generelle Informationen:

**Das Gerät erfüllt die Schutzanforderungen nach EN 55024 und EN 55022/ EN 55032 Klasse B.**

## **Dispositions**

Les droits d'utilisation relatifs à ces publications sont soumis aux dispositions suivantes.

**Applicabilité :** Les présentes dispositions s'ajoutent aux conditions d'utilisation du site Web IBM.

**Usage personnel :** Vous pouvez reproduire ces publications pour votre usage personnel, non commercial, sous réserve que toutes les mentions de propriété soient conservées. Vous ne pouvez distribuer ou publier tout ou partie de ces publications ou en faire des oeuvres dérivées sans le consentement exprès d'IBM.

**Usage commercial :** Vous pouvez reproduire, distribuer et afficher ces publications uniquement au sein de votre entreprise, sous réserve que toutes les mentions de propriété soient conservées. Vous ne pouvez reproduire, distribuer, afficher ou publier tout ou partie de ces publications en dehors de votre entreprise, ou en faire des oeuvres dérivées, sans le consentement exprès d'IBM.

**Droits :** Excepté les droits d'utilisation expressément accordés dans ce document, aucun autre droit, licence ou autorisation, implicite ou explicite, n'est accordé pour ces publications ou autres informations, données, logiciels ou droits de propriété intellectuelle contenus dans ces publications.

IBM se réserve le droit de retirer les autorisations accordées ici si, à sa discrétion, l'utilisation des publications s'avère préjudiciable à ses intérêts ou que, selon son appréciation, les instructions susmentionnées n'ont pas été respectées.

Vous ne pouvez télécharger, exporter ou réexporter ces informations qu'en total accord avec toutes les lois et règlements applicables dans votre pays, y compris les lois et règlements américains relatifs à l'exportation.

IBM NE DONNE AUCUNE GARANTIE SUR LE CONTENU DE CES PUBLICATIONS. LES PUBLICATIONS SONT LIVREES EN L'ETAT SANS AUCUNE GARANTIE EXPLICITE OU IMPLICITE.

LE FABRICANT DECLINE NOTAMMENT TOUTE RESPONSABILITE RELATIVE A CES INFORMATIONS EN CAS DE CONTREFACON AINSI QU'EN CAS DE DEFAUT D'APTITUDE A L'EXECUTION D'UN TRAVAIL DONNE.

# IBM®